# **ALMA Observing Tool hands on session**

#### **How to turn that great idea into an ALMA proposal...**

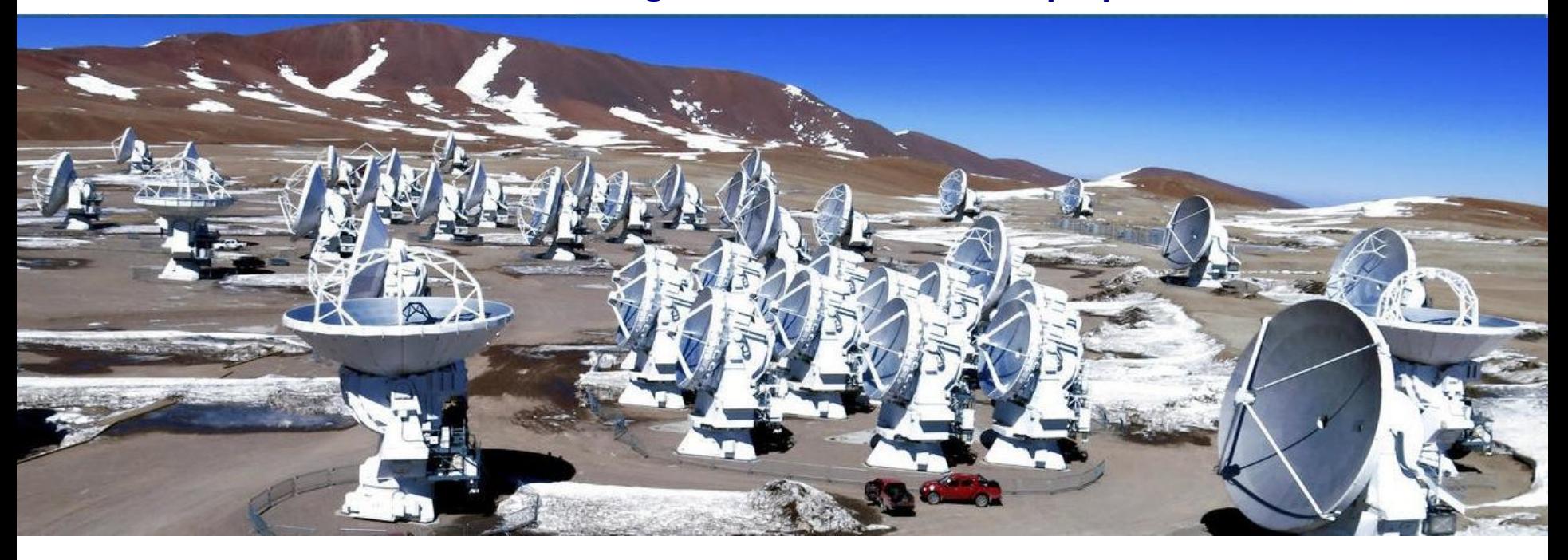

Veronica Allen Author: Harvey Liszt

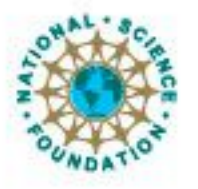

ciated Universities Inc. Atacama Large Millimeter/submillimeter Array Expanded Very Large Array Very Long Baseline Array

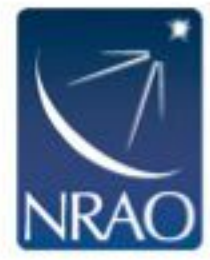

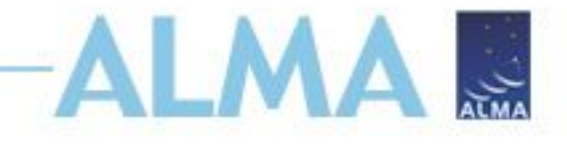

# **ALMA Cycle 8 Planning**

**https://almascience.nrao.edu/news/cycle-8-pre-announcement** 

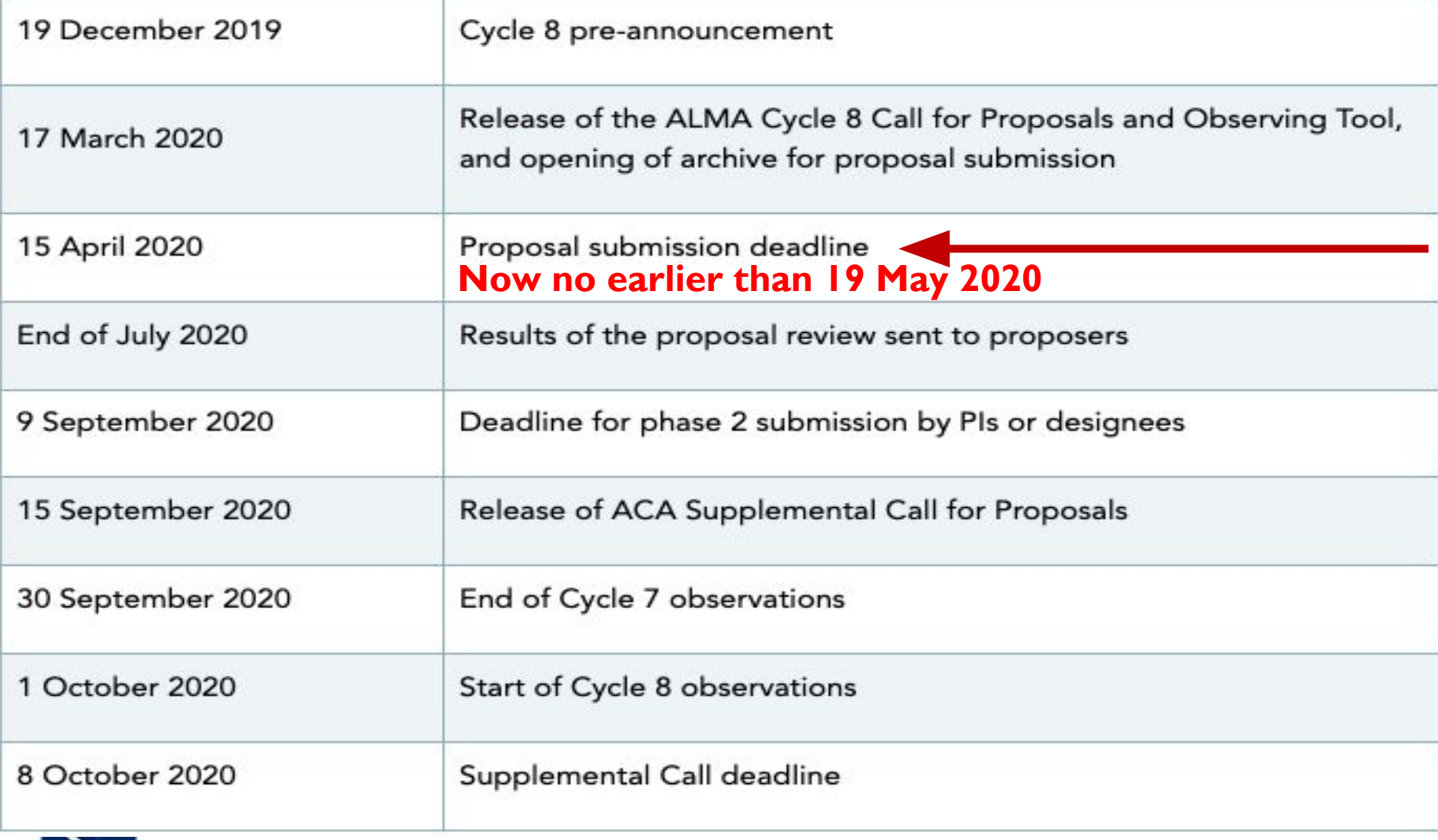

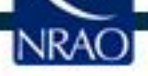

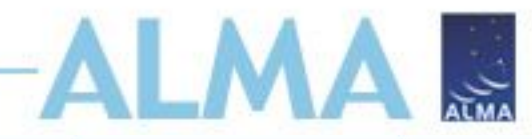

# **Configurations**

- The configuration schedule strongly influences when an object will be observed
- Some combinations of object LST + desired angular resolution may not allow night observing

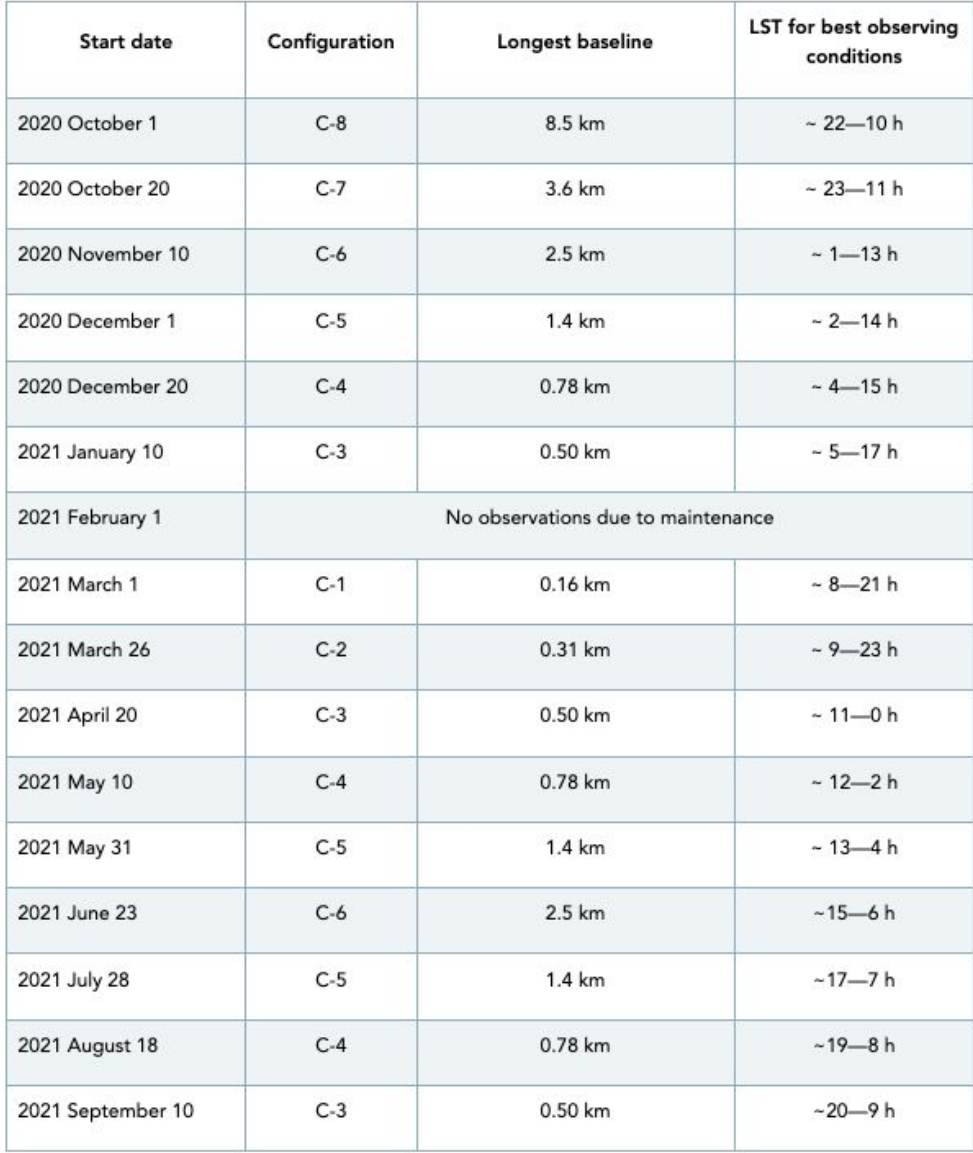

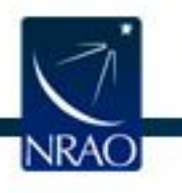

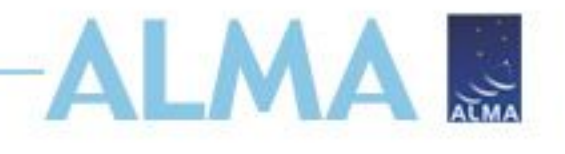

# **Cycle 8 Capabilities - I**

- **• Antennas:** At least 43 antennas in the 12-m Array, ten 7-m antennas (for short baselines) and three 12-m antennas (for single dish spectral line mapping) in the ACA
- **• Receiver bands:** 3, 4, 5, 6, 7, 8, 9, 10
	- (wavelengths 3.1, 2.1, 1.5, 1.3, 0.87, 0.74, 0.44, 0.35 mm)
- **• Baselines:**
	- **– Long baseline configurations 9,10 will not be visited!**
	- Max baselines 3.7 km (Bands 8-10), 8.5 km for (Bands  $3 - 7)$
- **• Spectral line, continuum, and mosaic observations:**
	- Spectral line and continuum observations with the 12-m and 7-m Arrays in all bands
	- Single field interferometry (all bands) and mosaics (Bands 3
		- 9) with both the 12-m and 7-m arrays
			- Single dish (total power) spectral line in Bands 3 8

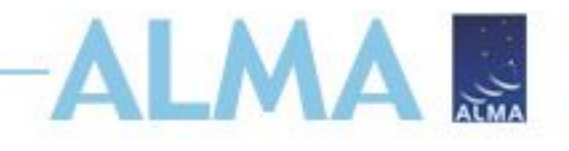

# **Cycle 8 Capabilities - II**

#### **• Polarization**

- Single pointing, on-axis, full linear or circular polarization for continuum and full spectral resolution observations in Bands 3-7 on the 12-m Array
- Linear polarization on-axis imaging in continuum and full spectral resolution modes at the level of 0.1% (3 sigma) fractional polarization with the very brightest calibrators, and 0.2% (3 sigma) level for a typical observation
- Minimum detectable degree of circular polarization 1.8% of the peak flux for continuum and full spectral resolution spectral line observing
- Mosaicking of continuum linear polarization observations in Bands 3 to 7 **NEW!**

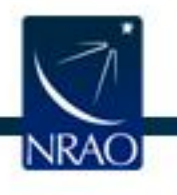

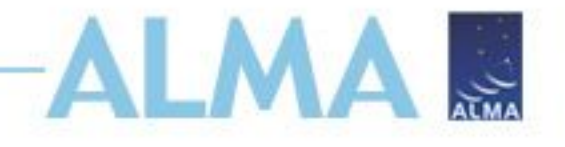

# **New for Cycle 8 - 1:**

In Cycle 8, the following opportunities will be available to Proposers for the first time:

- Solar observations in Band 5
- VLBI observations of faint science targets (correlated flux density <500 mJy within an unresolved core on ALMA) on ALMA baselines up to 1 km.
	- In "passive phasing" mode, with a known bright phase calibrator within 5°
- HF Band 9 and 10 observing with the standalone 7-m Array
- Mosaicking of linear polarization continuum in Bands 3 to 7
- Spectral scans with the 7-m array including standalone ACA
- No observing mode is described as "non-standard"

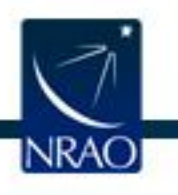

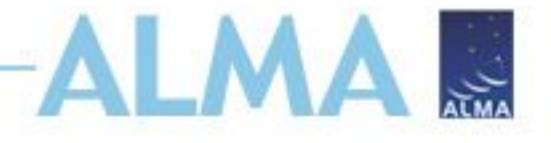

# **New for Cycle 8 - 1I:**

• The whole-proposal .pdf and printable summary generated by the OT will not show PI or co-I names

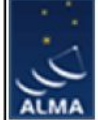

**Casting Light on Chameleon's Dark CO** 

#### **ABSTRACT**

In Cycle 4 proposal 2016.1.00714.S we searched for HCO+ absorption against 13 QSO-phase calibrators seen toward the Chameleon cloud complex, where the H<sub>1</sub> - H<sub>2</sub> transition has been extensively studied in H<sub>1</sub>, CO, dust optical depth, extinction, and gamma-ray emission. The results were delivered in 2017 March. Although CO emission is seen in one or two directions, HCO+ absorption was present in all directions but one where the QSO flux was very low. Here we propose to observe 2.6mm 12CO absorption along six of the Chameleon sightlines (two clusters of three sources), to determine whether the CO is dark due to low CO column density or low number density and weak rotational excitation. The 5sigma upper limits on N(CO) derived from this work will be 10 times below those that would be inferred from the upper limits on CO emission alone.

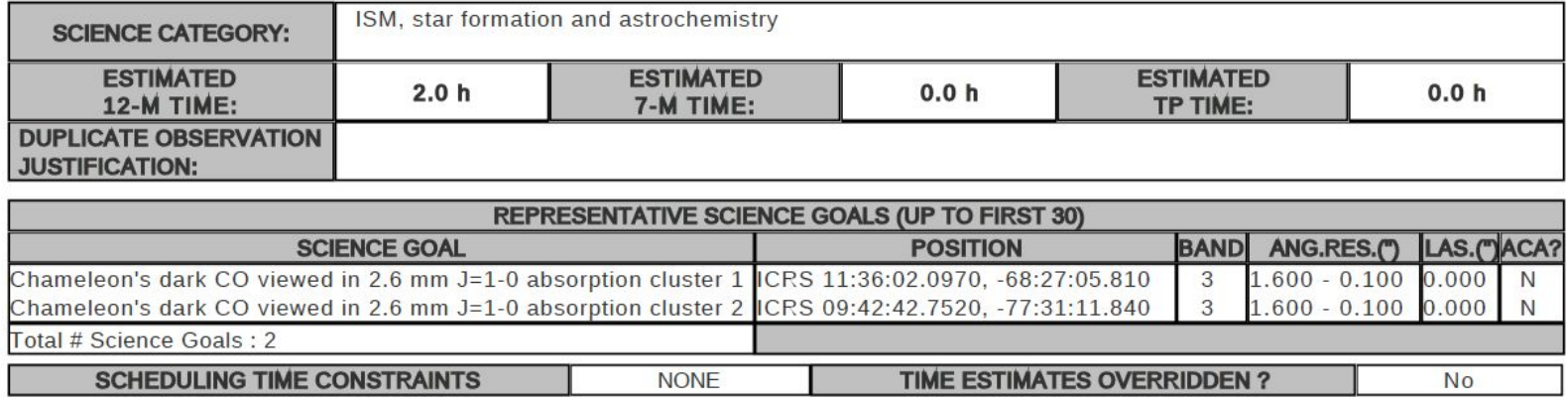

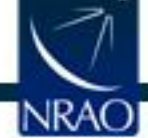

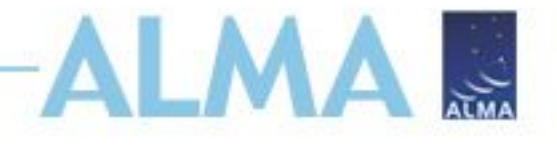

# **New for Cycle 8 - NOTE:**

The 150-hour limit for Standalone ACA Large Programs has been changed such that it now only applies to the 7-m time i.e. the TP time is not counted.

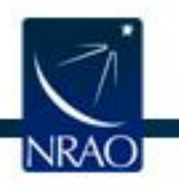

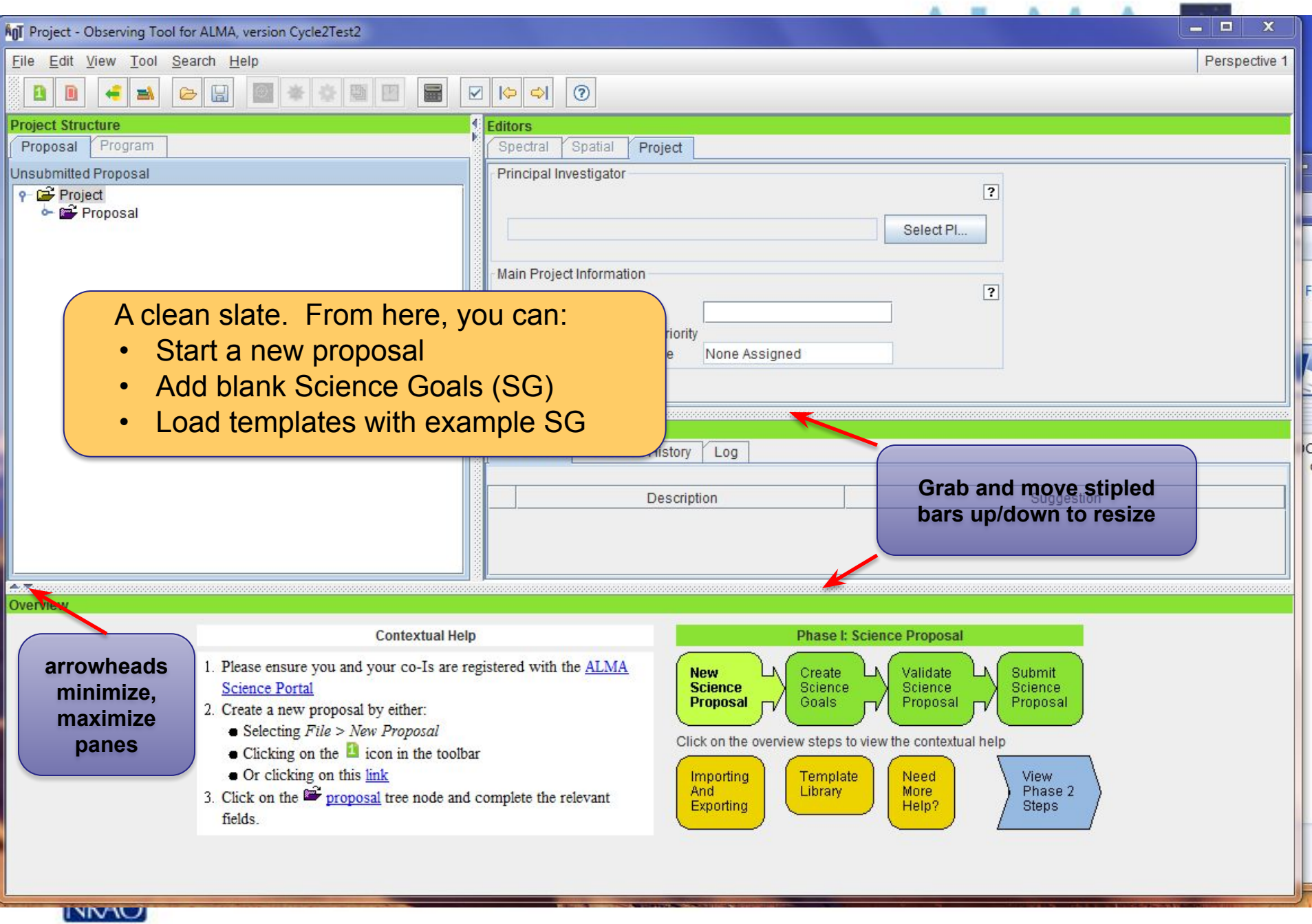

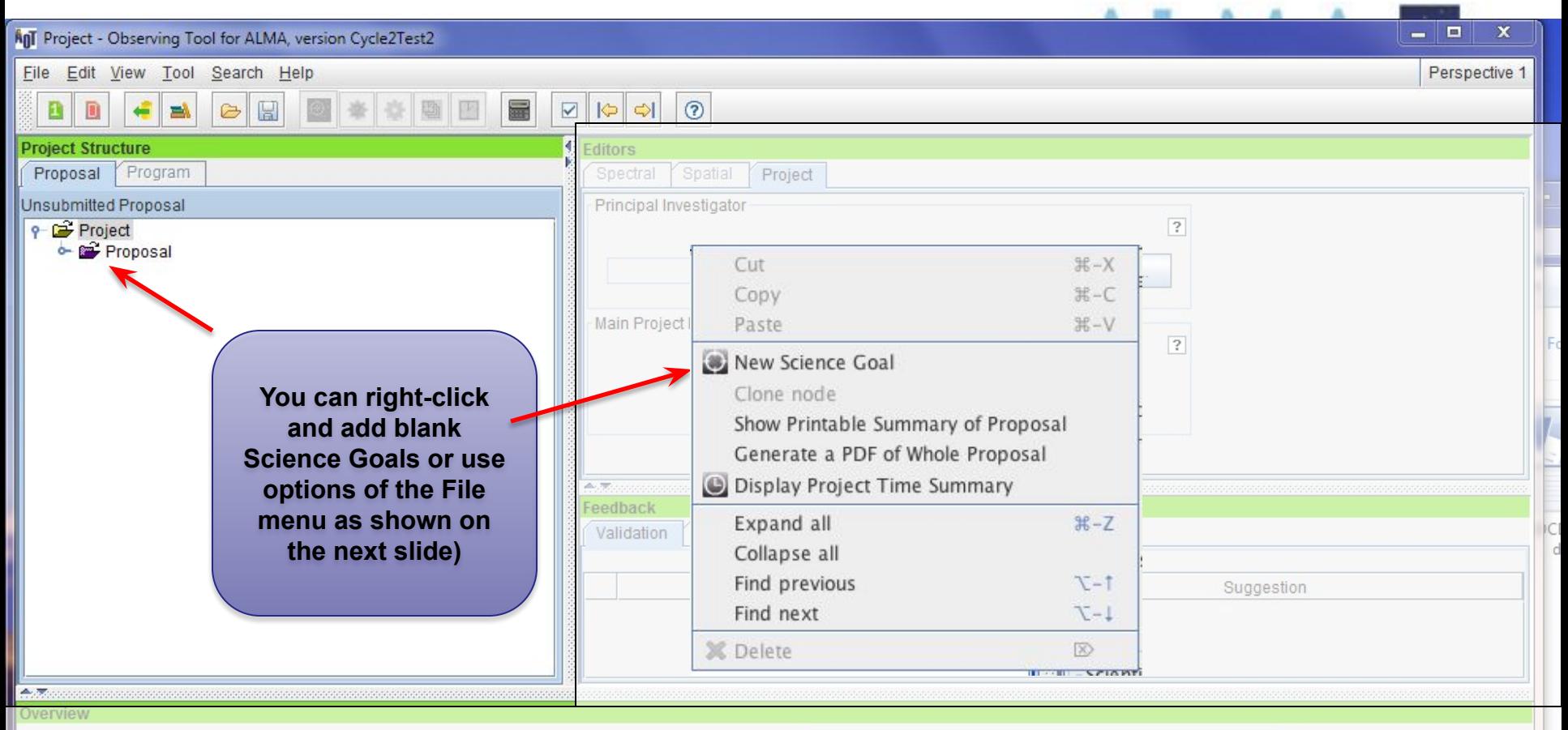

#### **Contextual Help**

- 1. Please ensure you and your co-Is are registered with the ALMA **Science Portal**
- 2. Create a new proposal by either:
	- $\bullet$  Selecting File > New Proposal
	- $\bullet$  Clicking on the  $\bullet$  icon in the toolbar
	- Or clicking on this link
- 3. Click on the  $\mathbb{Z}$  proposal tree node and complete the relevant fields.

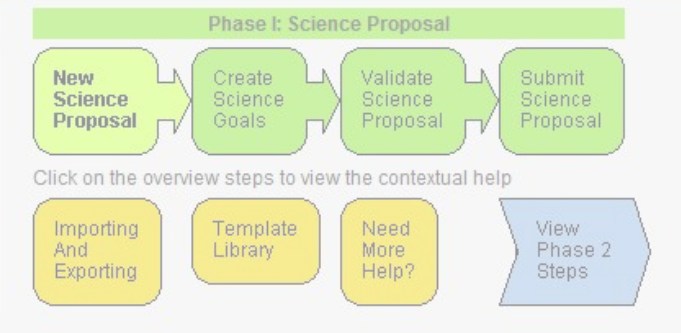

שראוי

 $\bullet$   $\bullet$   $\bullet$ 

Perspective 1

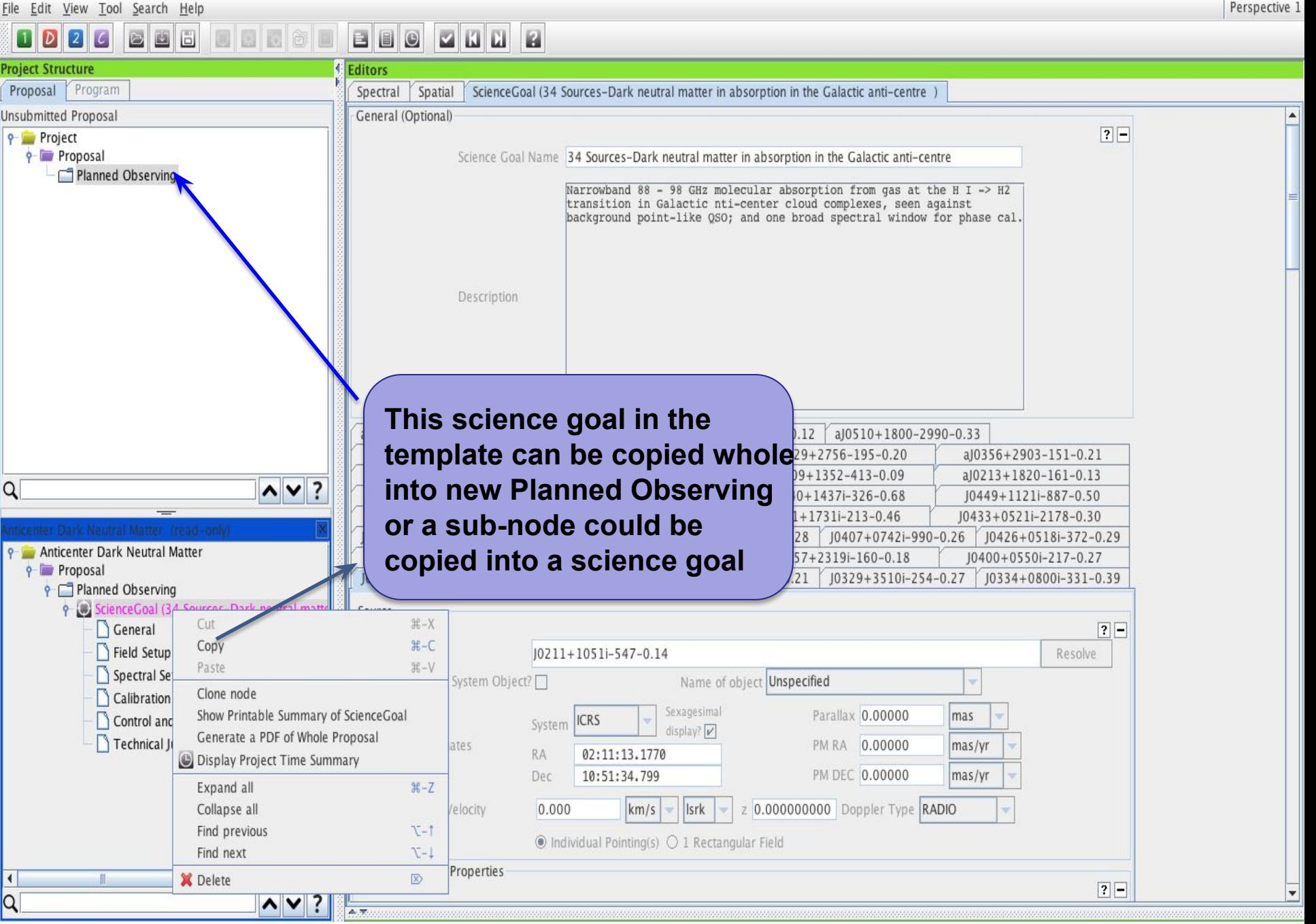

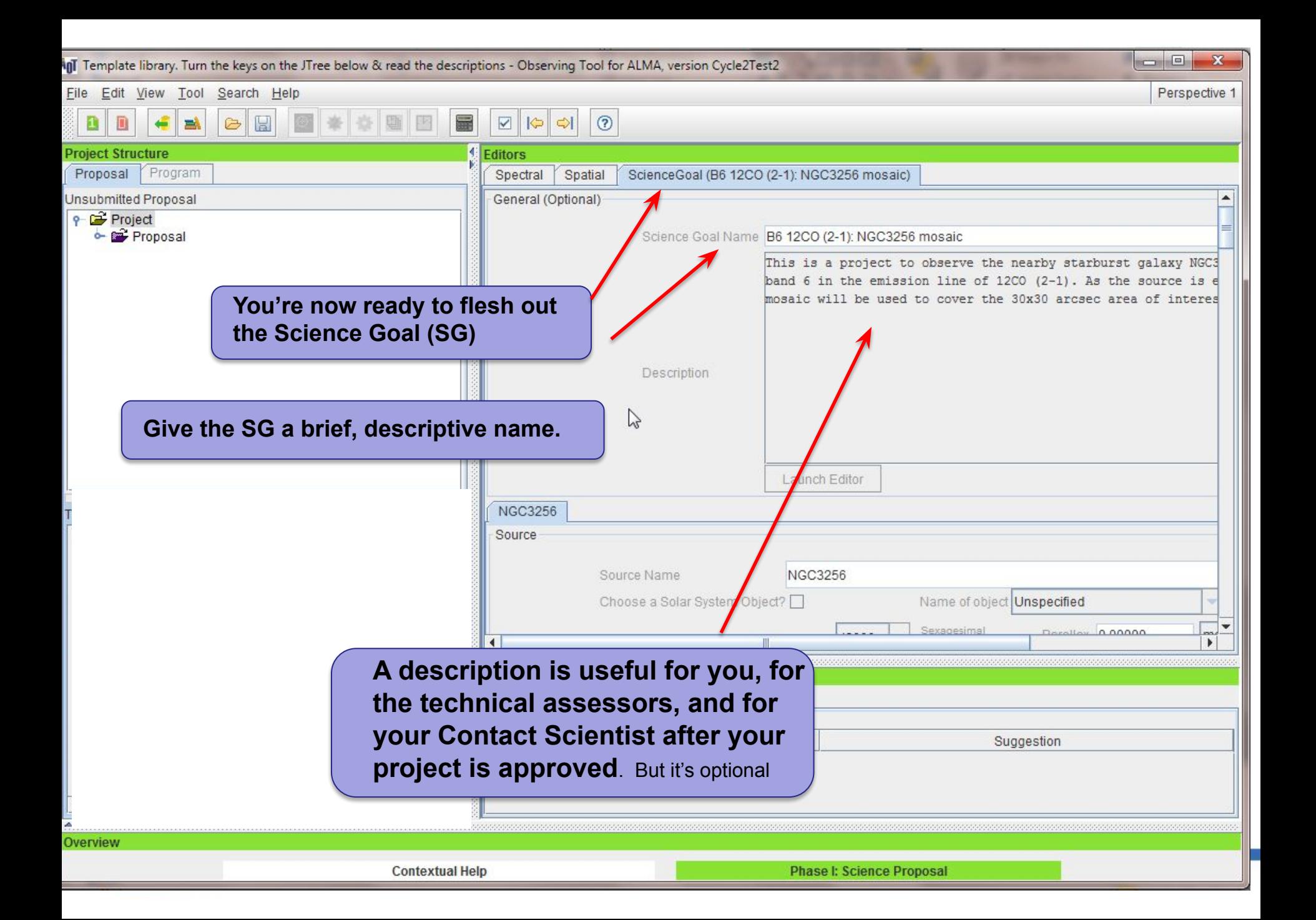

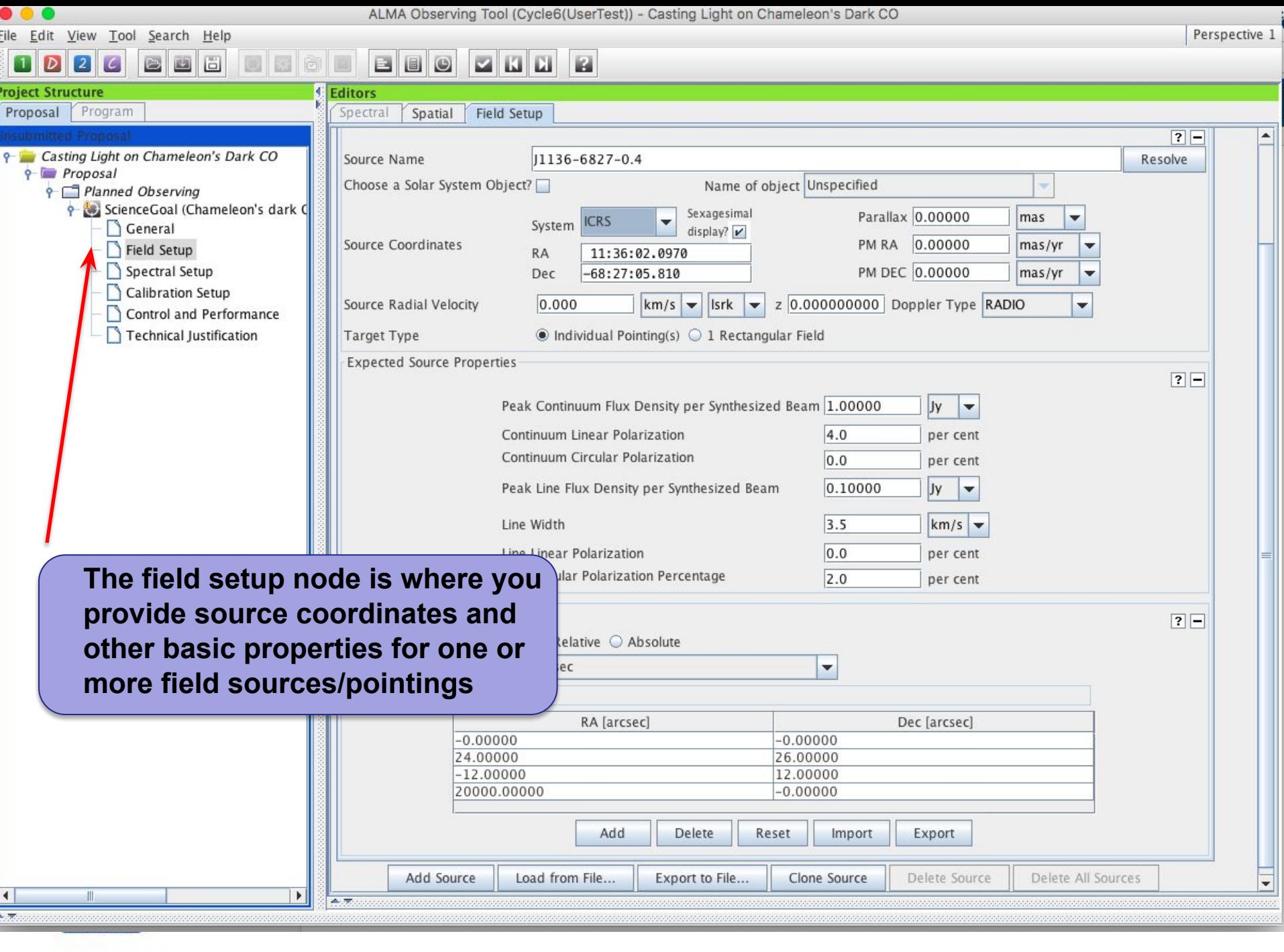

<u>File Edit V</u>iew <u>L</u>ool Search Help

#### Perspective 1

#### 圖 画面 BBO ø  $|2|$ **Project Structure Editors** Proposal Program Spectral Spatial Field Setup Input source details and mapping info or use the Visual Editor on the spatial tab. **Project** You must choose between checking 1 Rectangular Field on all sources or none. **Proposal** Check 1 Rectangular Field on the first source before adding others to put rectangular mosaics around multiple sources. **Planned Observing** ScienceGoal (Copy of 34 Sources aJ0426+2327-210-0.54 aJ0439+3045-154-0.87 aJ0445+0715-305-0.12 aJ0510+1800-2990-0.33 General aJ0231+1322-790-0.12 aJ0329+2756-195-0.20 aJ0356+2903-151-0.21 aJ0242+1742-168-0.08 Field Setup J0502+1338i-600-0.56 aJ0203+1134-151-0.14 aJ0209+1352-413-0.09 aJ0213+1820-161-0.13 Spectral Setup J0437+2940i-224-0.98  $J0438 + 3004i - 478 - 0.95$ J0440+1437i-326-0.68 J0449+1121i-887-0.50 Calibration Setup J0427+0457i-233-0.33 J0437+2037i-245-0.53 J0431+1731i-213-0.46 J0433+0521i-2178-0.30 J0403+2600i-327-0.20 J0406+0637i-330-0.28 J0407+0742i-990-0.26 J0426+0518i-372-0.29 Control and Performance J0357+2319s-170-0.18 J0357+2319i-160-0.18 J0400+0550i-217-0.27 J0401+0413i-550-0.34 Technical Justification J0325+2224i-400-0.21 J0336+3218i-1050-0.73 J0329+3510i-254-0.27 J0334+0800i-331-0.39 J0211+1051i-547-0.14 J0252+1718i-342-0.22 Source  $? -$ Source Name  $J0211+1051i-547-0.14$ Resolve Choose a Solar System Object? **All sources having a**  mas Source Coordinates mas/y **common spectral setup**  mas/vr **and observing pattern**  Source Radial Velocity CIGAS **(single pointings or**  Target Type **rectangular mosaic) Expected Source Properties**  $\sqrt{2}$ **should be put in the**  Pe. **same Science Goal no**   $Co$ Co **matter how far apart they**  Pea **are**Line Linear Polarization 10.O per cent Line Circular Polarization  $\overline{\bullet}$  $0.0$  $\blacksquare$ per cent ΙQ  $\sim$   $\vee$ 高度

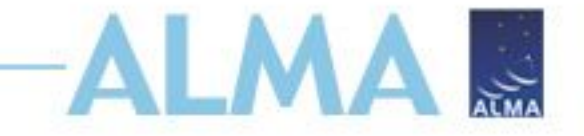

# **Hands-on Tutorial**

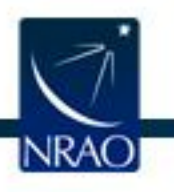

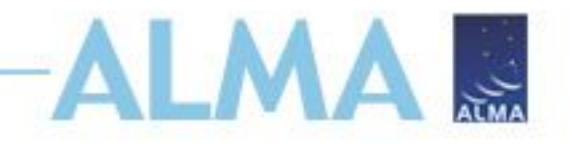

### **Two practice scenarios**

**Milky Way**: Line detection for chemical characterization in Orion KL Background: The chemical composition of gas surrounding young stars gives some indication of physical conditions. Additionally, the deuterium fraction of a system can be used to determine the age of that system. We will use ALMA to detect multiple lines of CH<sub>3</sub>CN and CH<sub>3</sub>OH to determine the properties of this region and better understand star formation.

#### **Extragalactic**: Continuum and CO mapping of NGC 4797

Background: Minor mergers are an important process in galaxy evolution. Whilst major mergers often enhance star formation, minor mergers have been shown to suppress star-formation (Davis et al. 2015). We will use ALMA to determine the underlying physical cause of this intriguing effect.

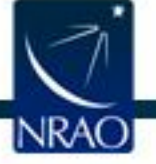

# **Scenario 1: ISM & Astrochemistry**

- Science goal: determine the chemical composition and deuterium fraction of star-forming region Orion KL.
- Method: high-resolution mapping of the area to trace variations in composition and D/H for CH<sub>3</sub>CN and CH<sub>3</sub>OH

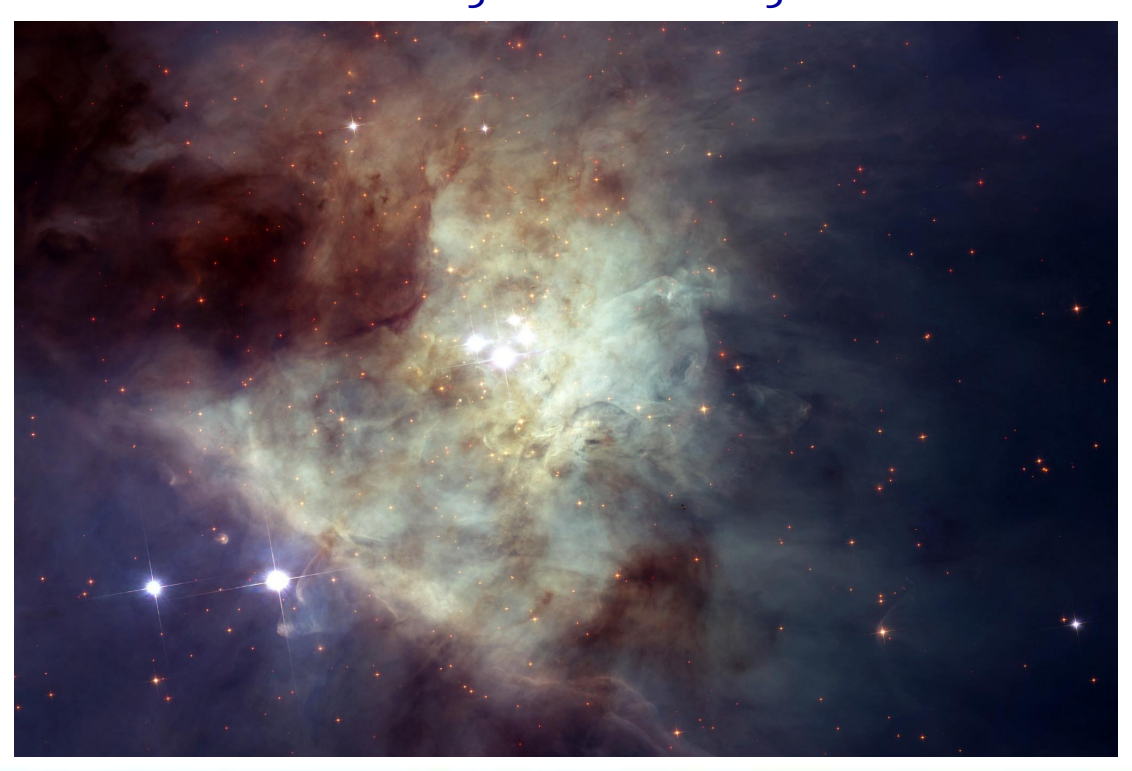

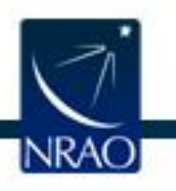

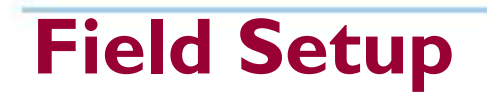

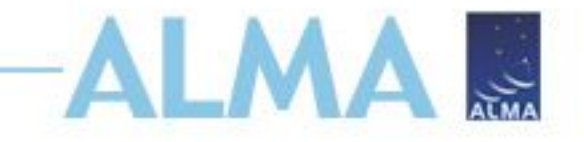

- Orion KL is a common object, so press Resolve to input the coordinates. Always check that these are accurate for your object.
- Display your source and the field of view using Image Query – For Orion KL, 2MASS works well
- Continuum flux density estimated from SED or existing continuum observations
- Line flux for the weakest line you aim to detect spectral modeling helps in estimating this

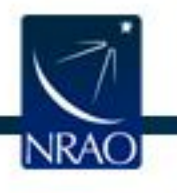

#### Spectral Spatial Field Setup

**Editors** 

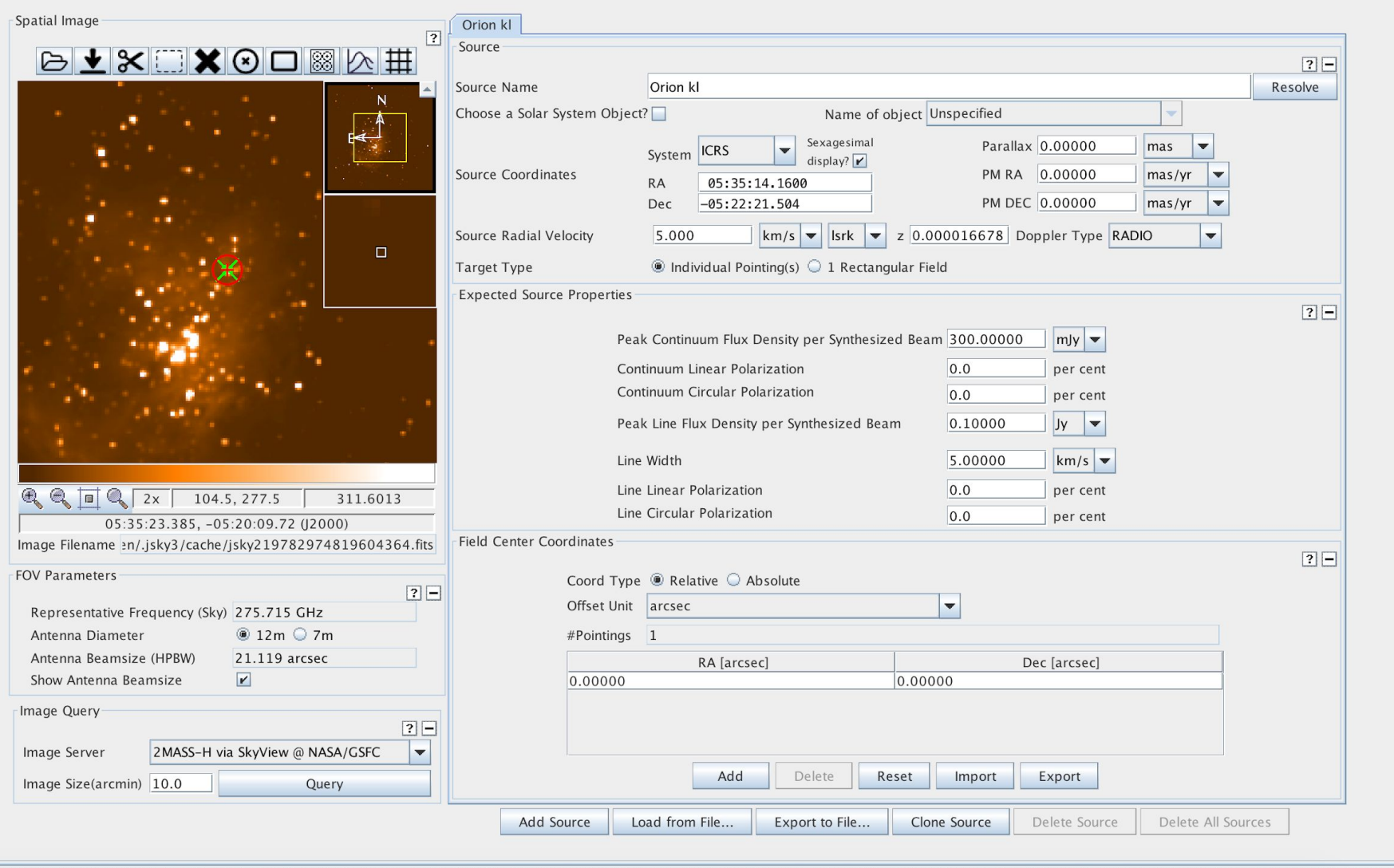

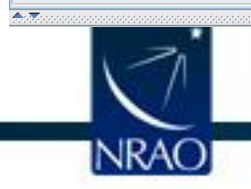

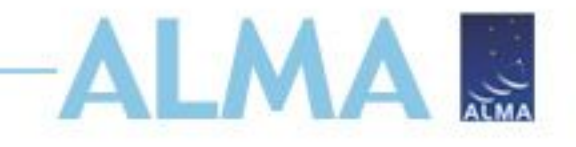

# **Spectral setup**

- Our main science goal involves detecting multiple transitions of CH<sub>3</sub>CN, CH<sub>2</sub>DCN, CH<sub>3</sub>OH, and CH<sub>2</sub>DOH so the spectral windows are set accordingly.
- Use "Select Lines to Overlay" to set spectral windows covering multiple lines.
- There are 2 basebands per side band but you can subdivide them into as many as 4 spectral windows each

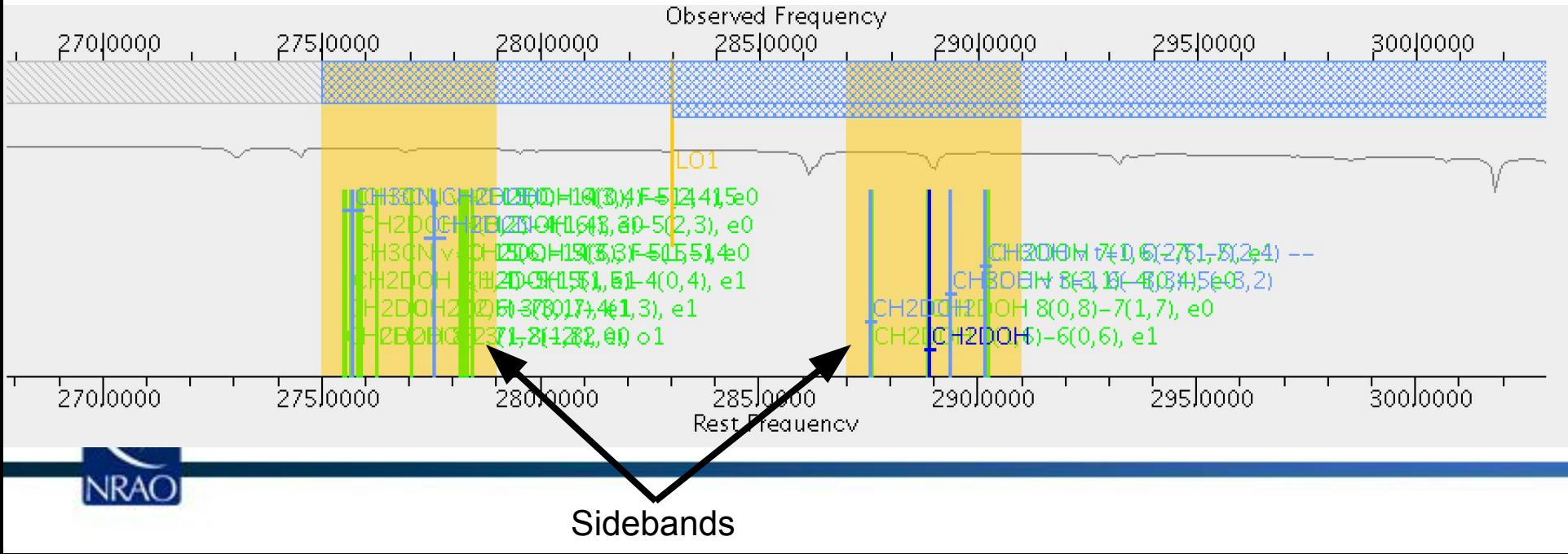

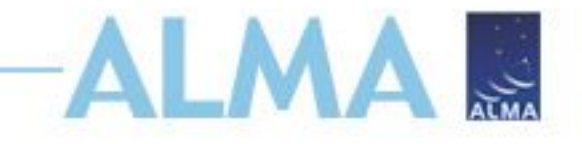

### **Correlator**

• Your spectral windows are organized into basebands which are set to be 4 GHz wide at  $\pm$  4GHz from the Local Oscillator frequency. This is mostly automatic in the OT but you can move the LO.

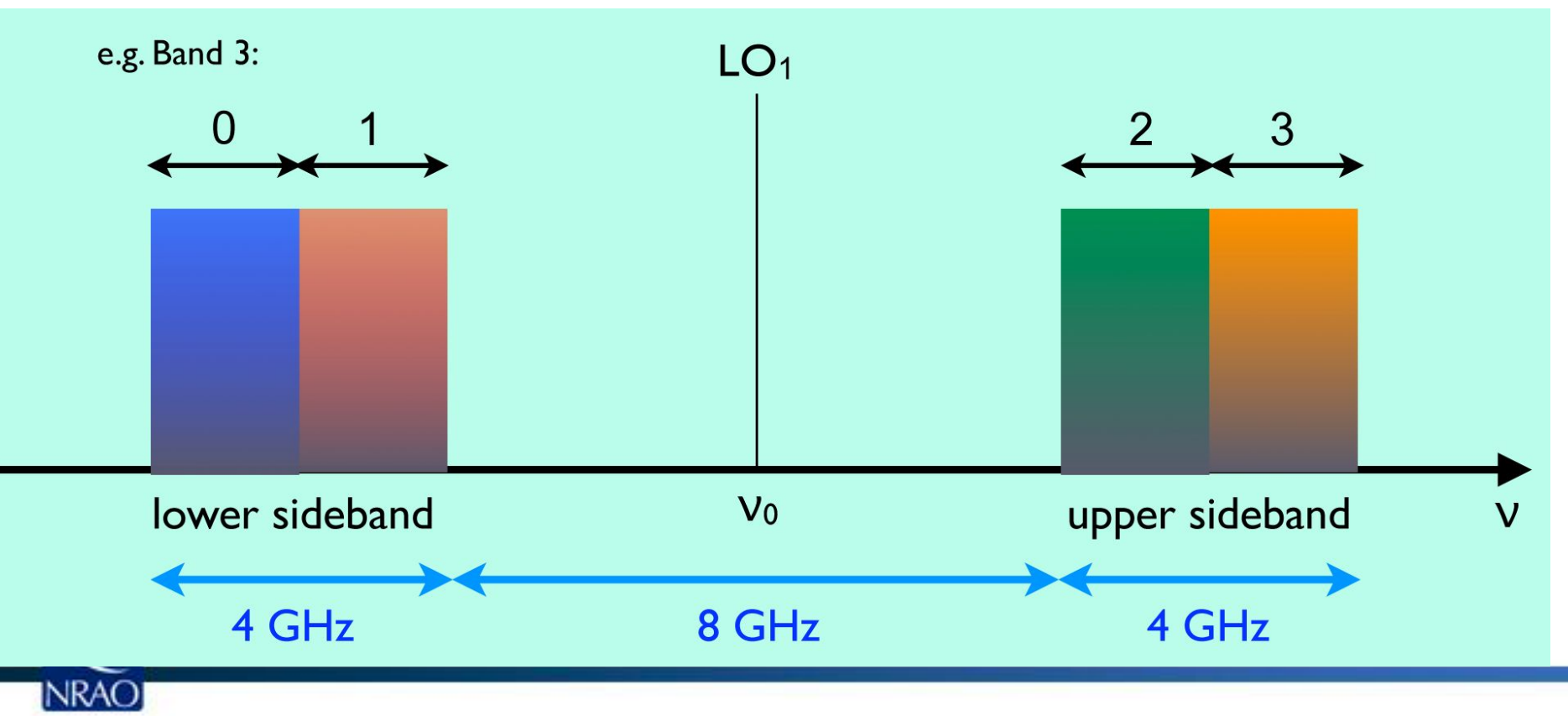

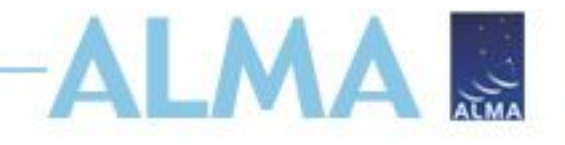

### **Dividing basebands**

- The single spectral window used for CH3OH does not cover the higher energy lines so we need another smaller spectral window
- Add a spectral window centered on the CH3OH v=1 transition at 289.399655 GHz
- Select a correlator mode to match the others and ensure that the other spectral window in this baseband is ½
- How wide are the spectral windows now?

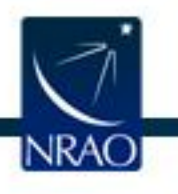

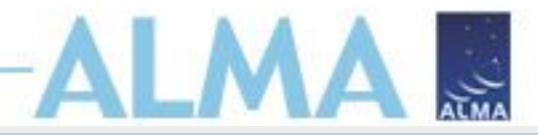

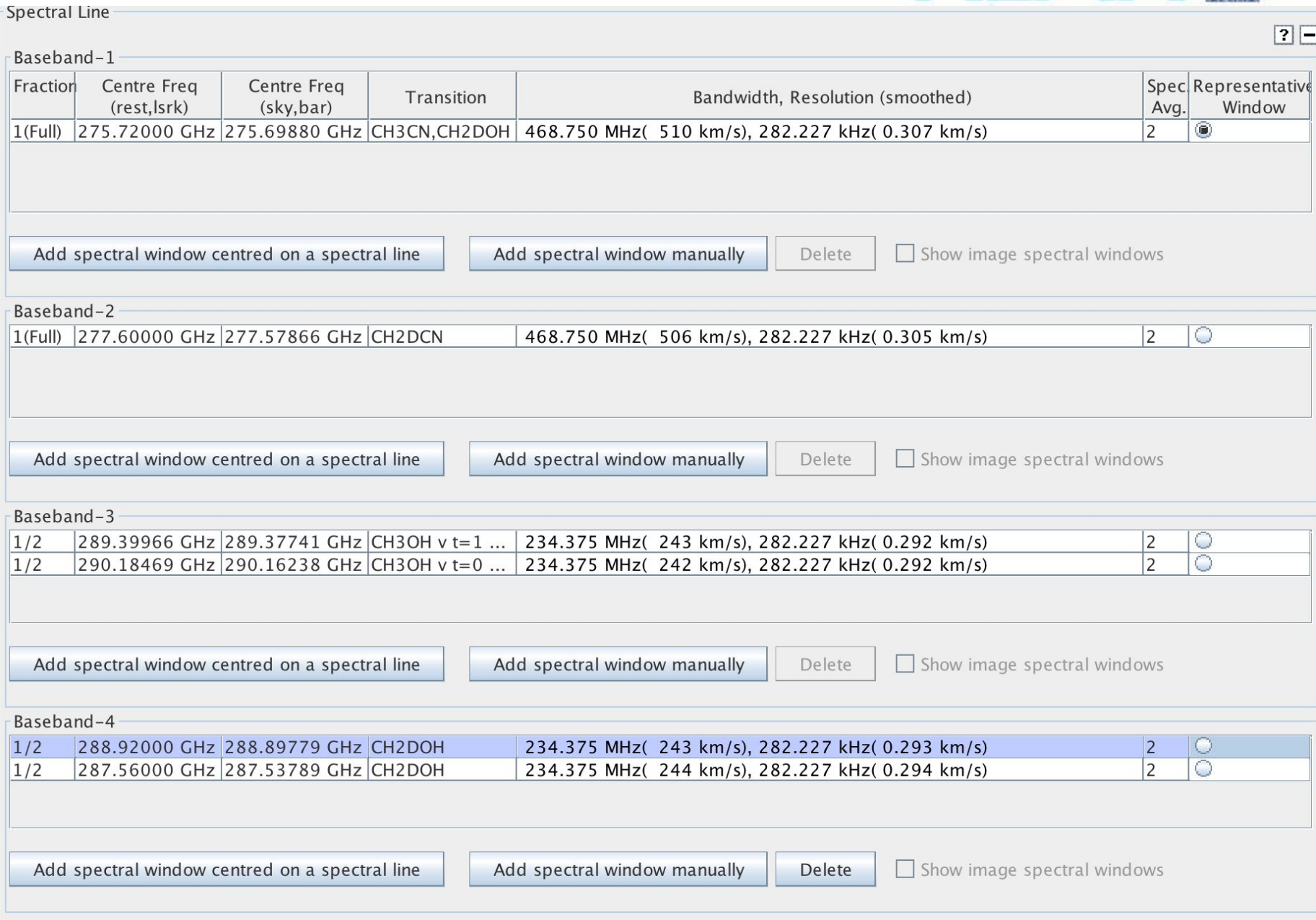

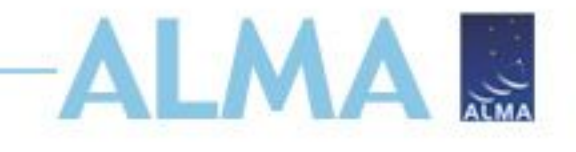

### **Control and Performance**

- Setting the desired angular resolution and largest angular structure automatically decides the needed configurations
- Desired sensitivity should give you at least a 3-sigma detection of the line flux density in Field setup
- Our setup includes a full array and an ACA configuration
- An ACA configuration adds  $\sim$ 4x the 12m-array time

#### **Total and Calibration Times**

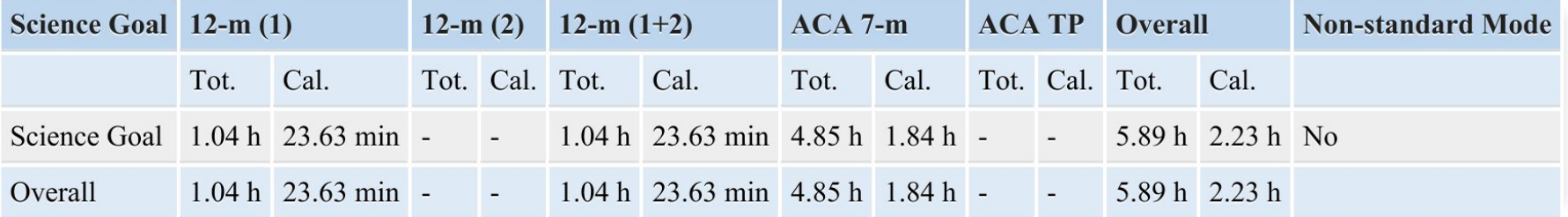

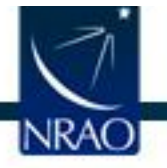

patial Control and Performance

### **Don't be greedy**

• If you ask for high spatial resolution, crazy sensitivity, and multiple configurations, your observation will last hundreds of years…

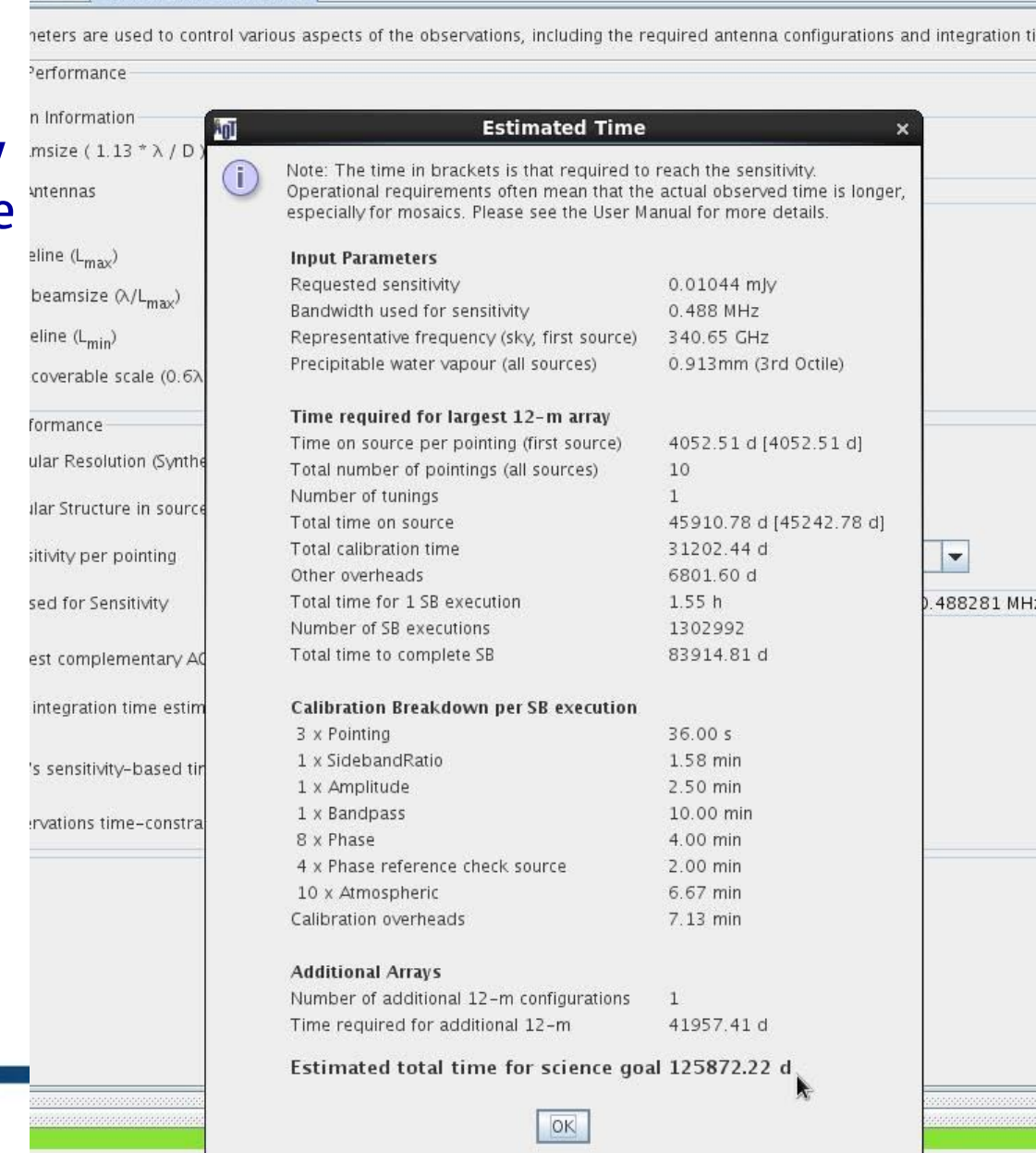

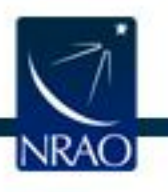

#### **Validate & submit**

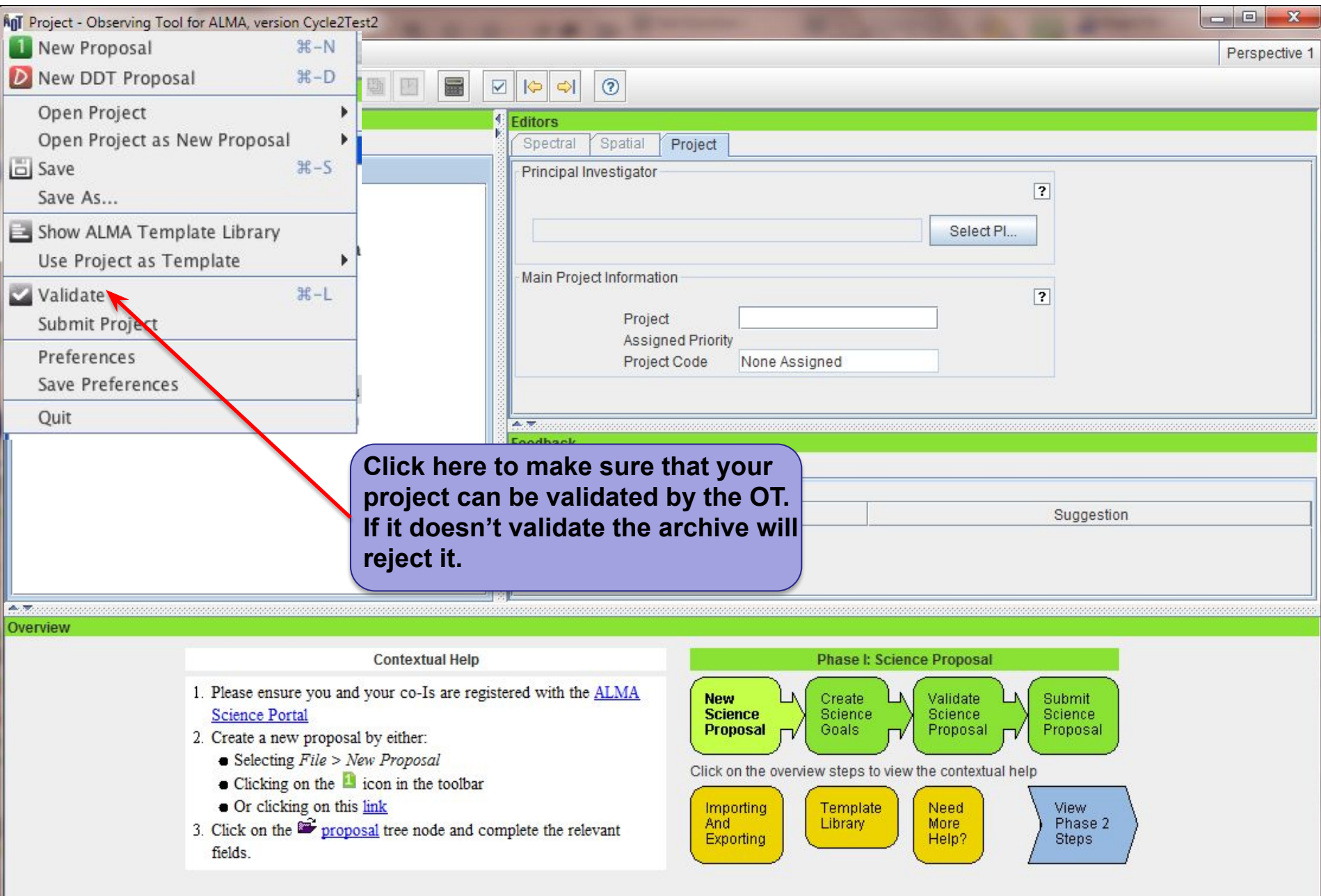

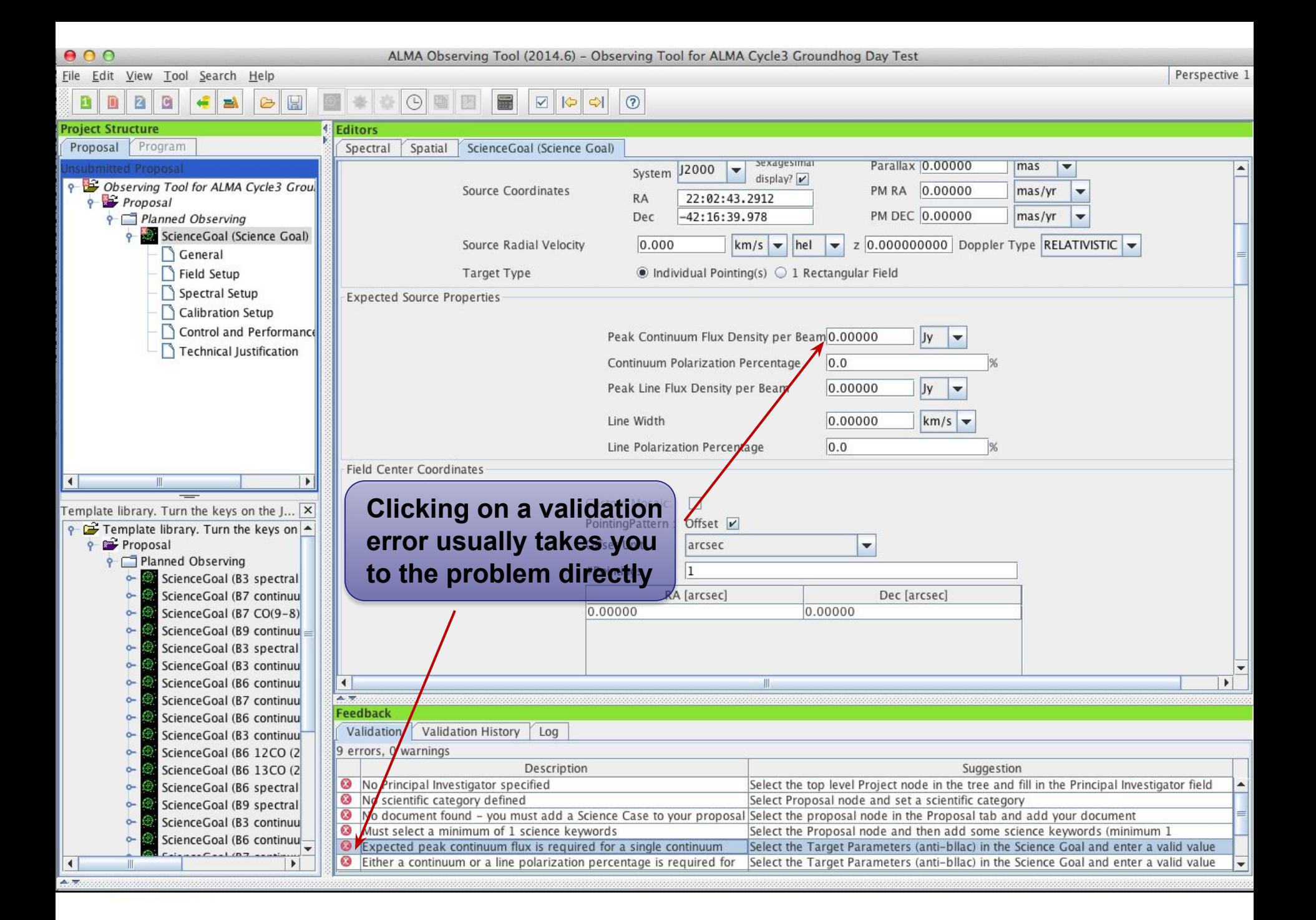

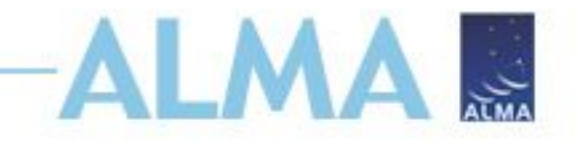

# **Scenario 2: Extragalactic**

Two separate Science cases Science case 1: Gas

- Science goal: Study the gas velocity and distribution in a minor merger remnant (NGC 4797), to distinguish between dynamical suppression, gravitational heating and AGN/starburst feedback (van de Voort et al. 2018).
- Method: Spectral line observation of CO (1-0) at 10 km/s resolution. The CO gas traces molecular hydrogen gas and will be used to map the gas velocity and distribution.

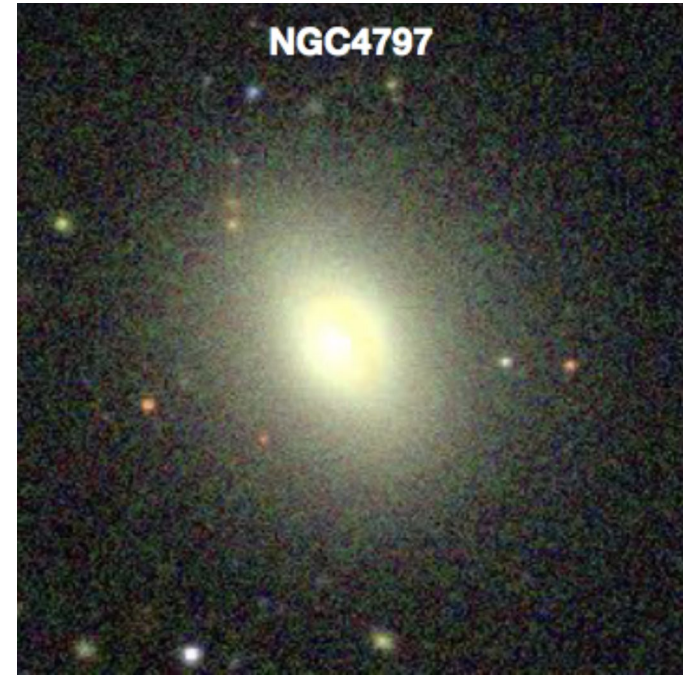

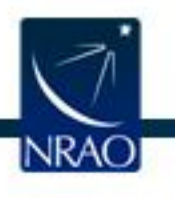

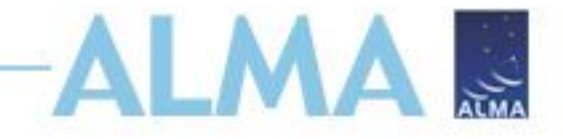

# **Field Setup**

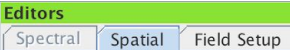

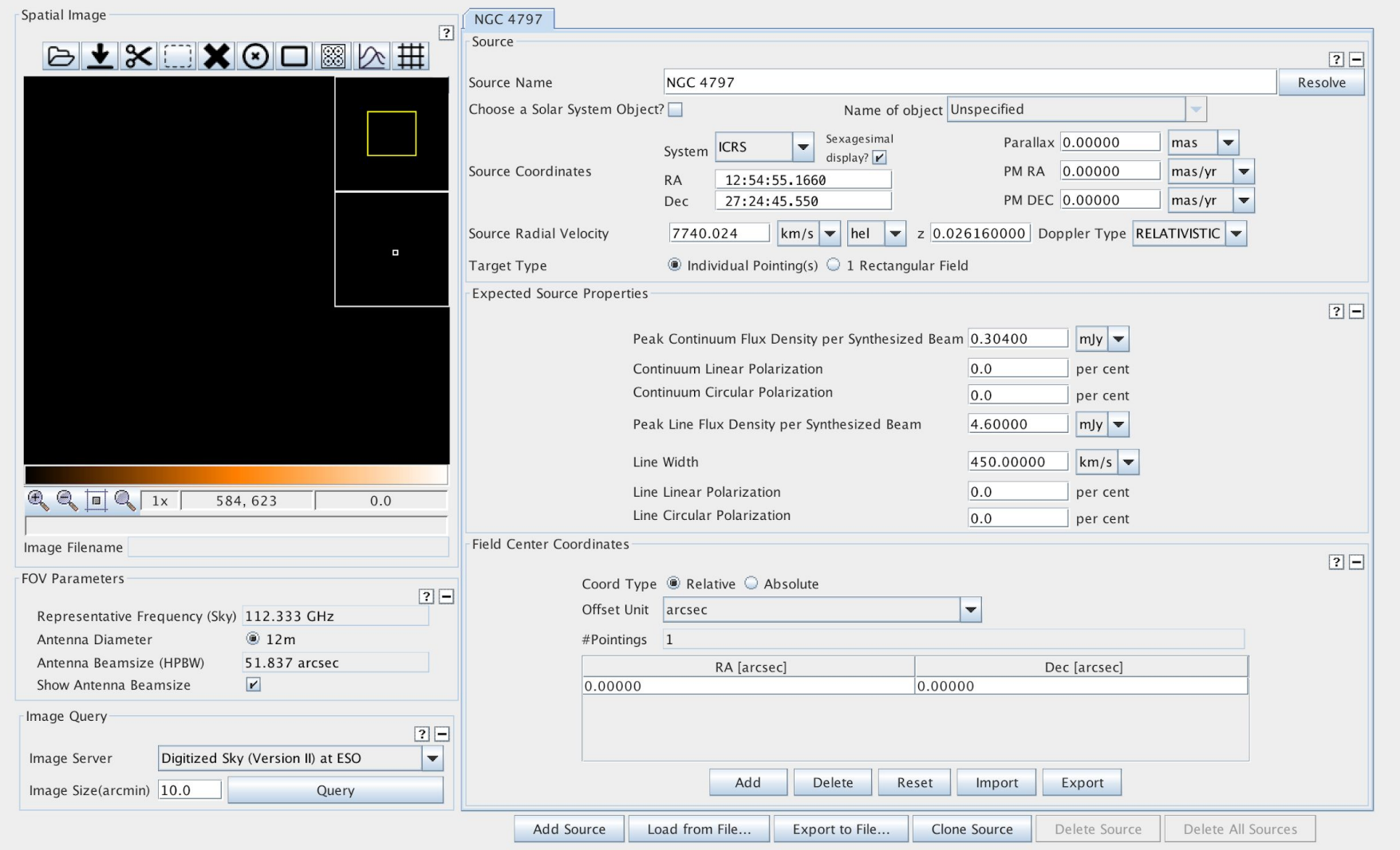

### **Spectral Setup**

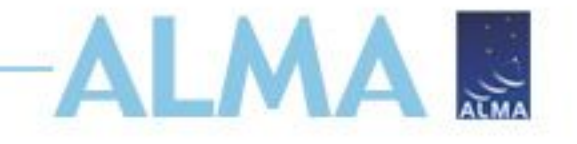

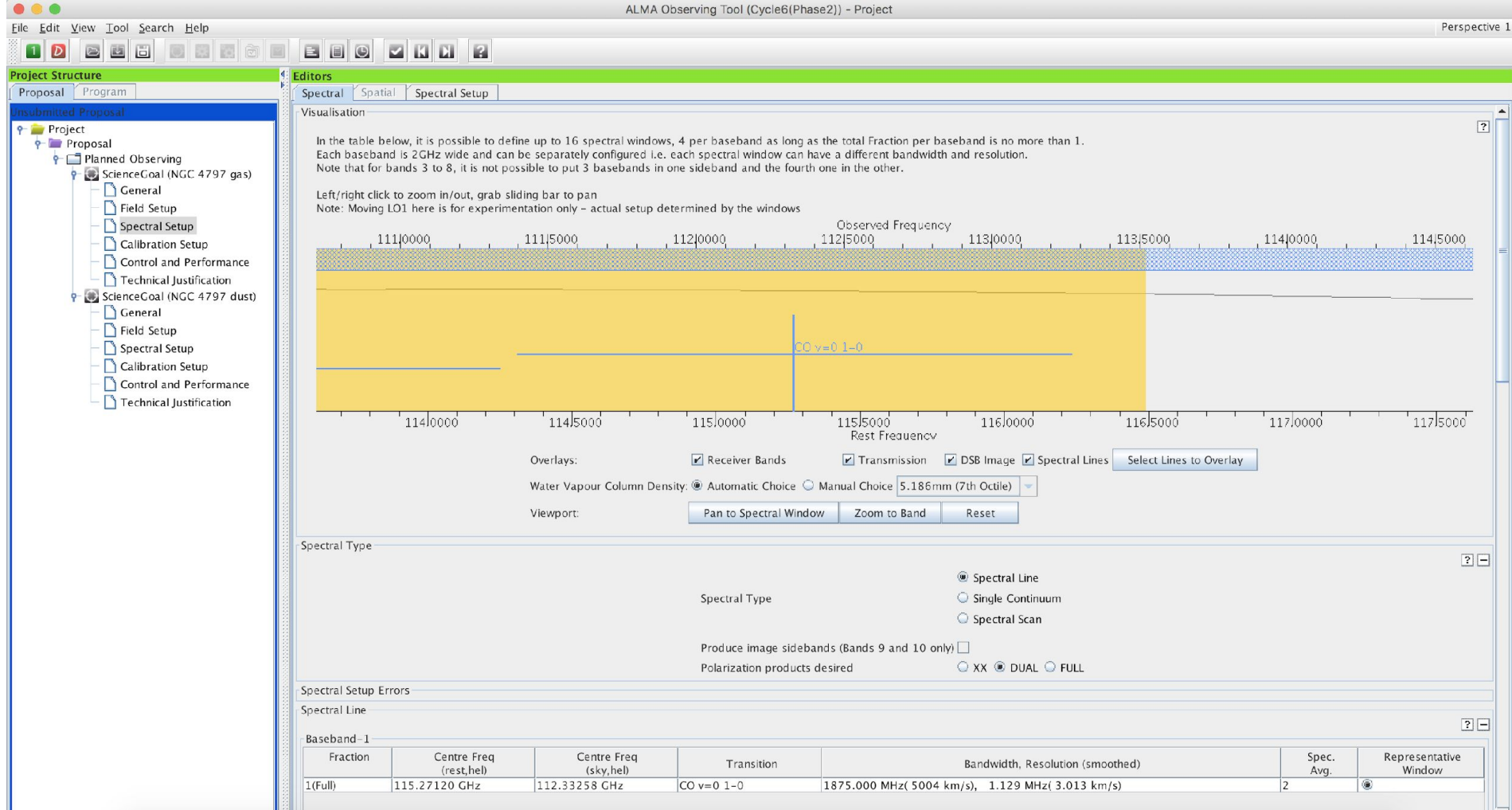

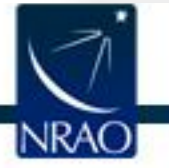

H.

# **Angular resolution and time estimate**

**NRAO** 

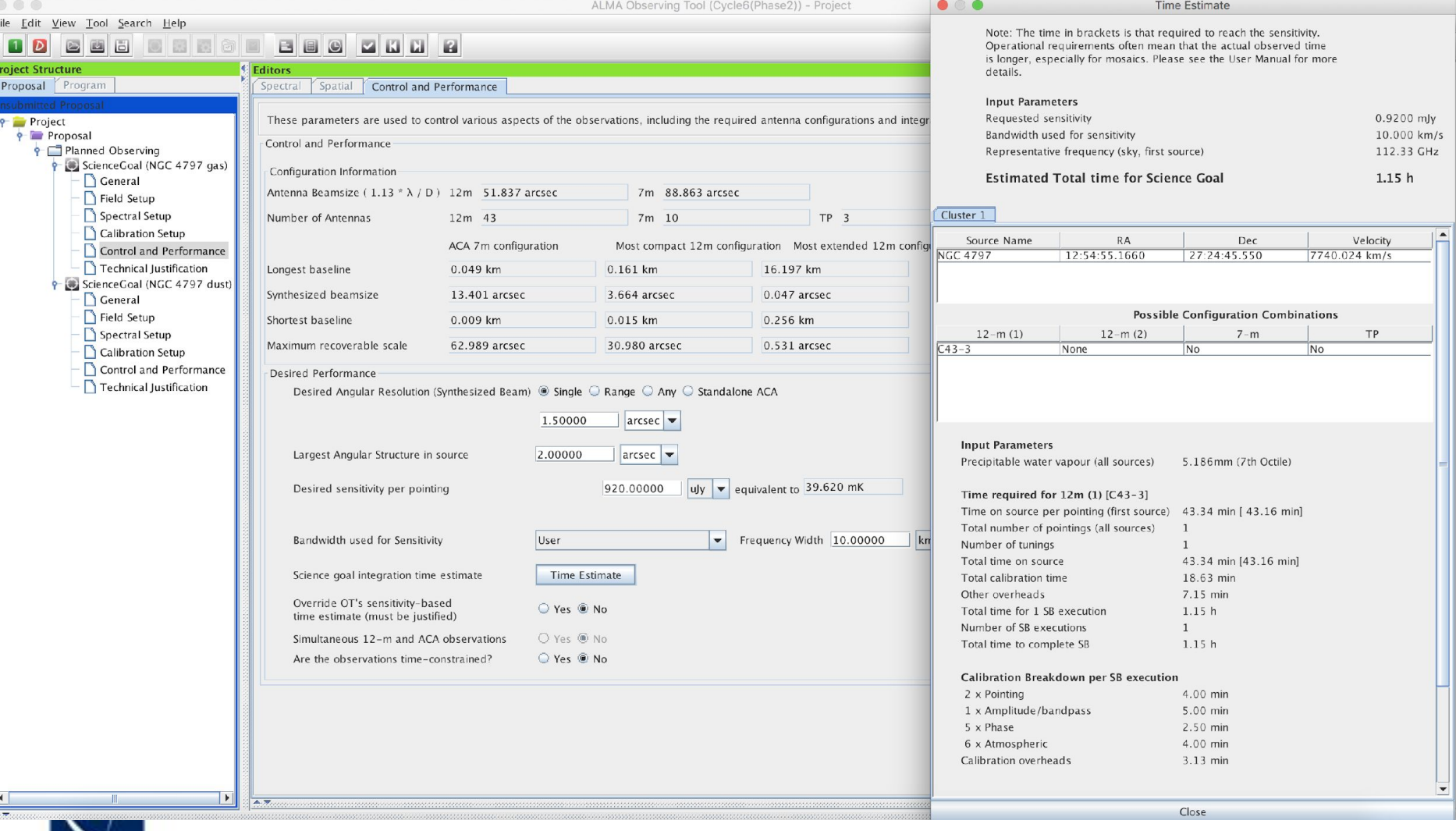

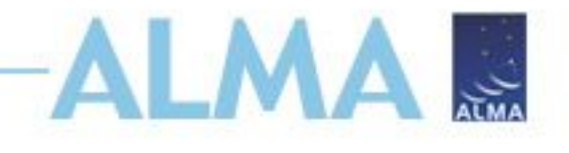

### **Science Case 1 Continuum**

- Set the peak continuum flux sensitivity per synthesized beam to 0.304mJy/beam in the field setup (this was estimated from fitting a modified blackbody to fluxes at shorter wavelengths).
- Now add 3 spectral windows to record continuum in band 3. Use the lowest spectral resolution correlator mode, and use the full 7.5 GHz bandwidth.
- What is the continuum flux density  $S/N$ ? (Hint use the Technical Justification tab).
- Change the largest angular structure to 20". What is the integration time now, and why is it longer?

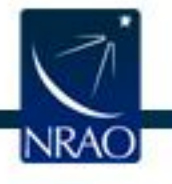

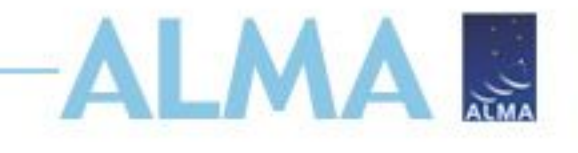

### **NGC 4797 Science case 2**

Science case 2: dust continuum

- Science goal: Map the dust continuum to look for extended dust emission, and to do radiative transfer modelling to reveal the sources of dust heating.
- Method: Image the dust continuum at high resolution to match the spatial resolution of existing optical data. The dust continuum will be brightest at high frequency (Band 9).

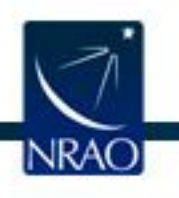

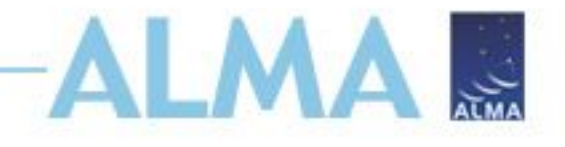

# **Setup second Science case**

- Copy the science goal and give it a new name.
- Change the spectral setup to observe continuum in band 9. Note the mirror images of the spectral windows.
- Set the peak continuum flux to 0.89 mJy/beam and the peak line flux to zero.
- Set the desired angular resolution to 0.6" and the largest angular scale to 2.0".
- What is the desired sensitivity needed to reach a S/N of 5 for the continuum? (Hint, the integration time is 8.8 hours).

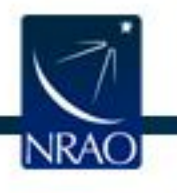

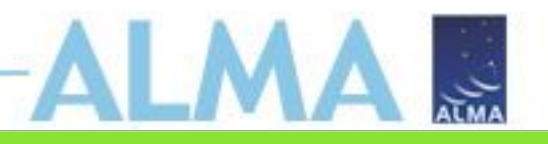

Spectral Spatial Spectral Setup

**Editors** 

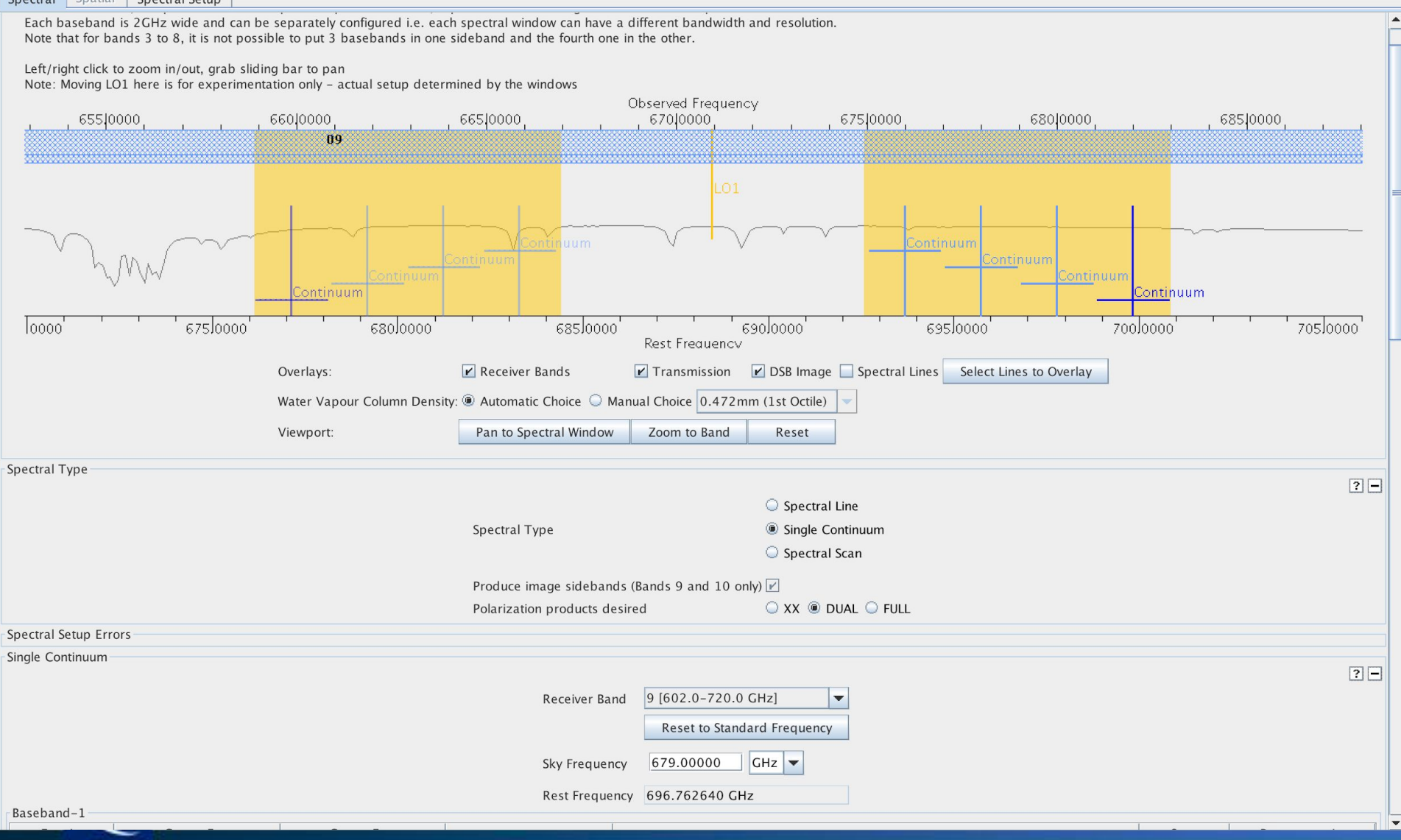

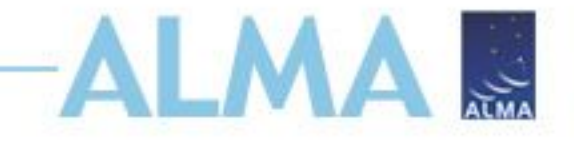

# **Mosaic**

- We want to make a map of the dust a larger region than one pointing.
- In field setup, change to a rectangular field and make a 7"x7" mosaic. Use Nyquist spacing (the default) between the pointings. This is the spacing of samples on the sky needed to get good imaging of large-scale low surface brightness emission. Use the spatial image tool to help you visualize the pointing positions.
- How long is the integration time now?

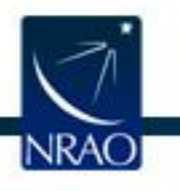

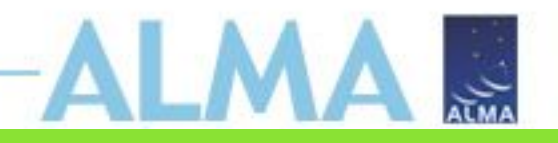

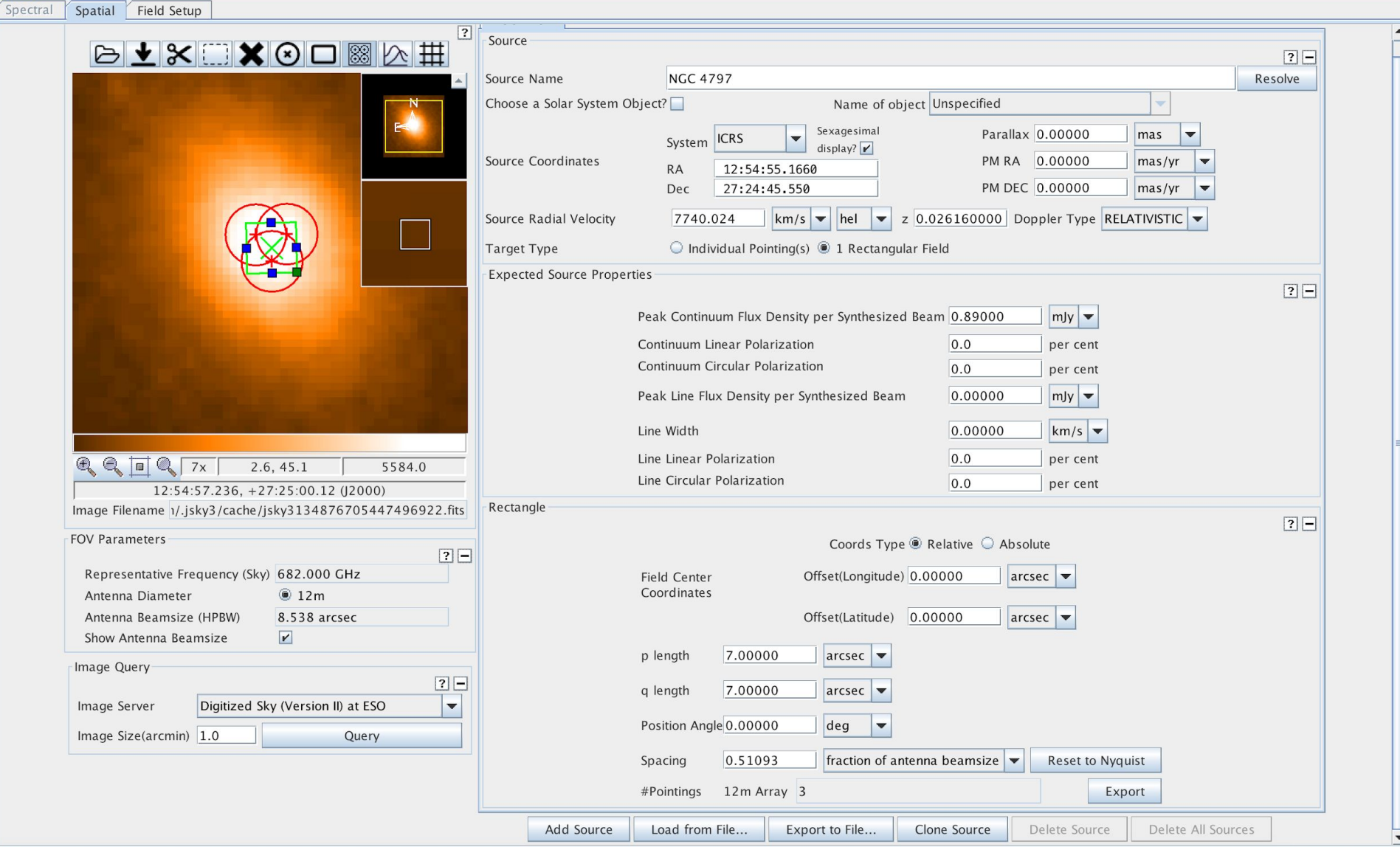

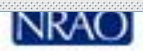

 $\triangle \overline{\mathcal{R}}$ ana

**Edito** 

#### **Don't be afraid to ask for directions**

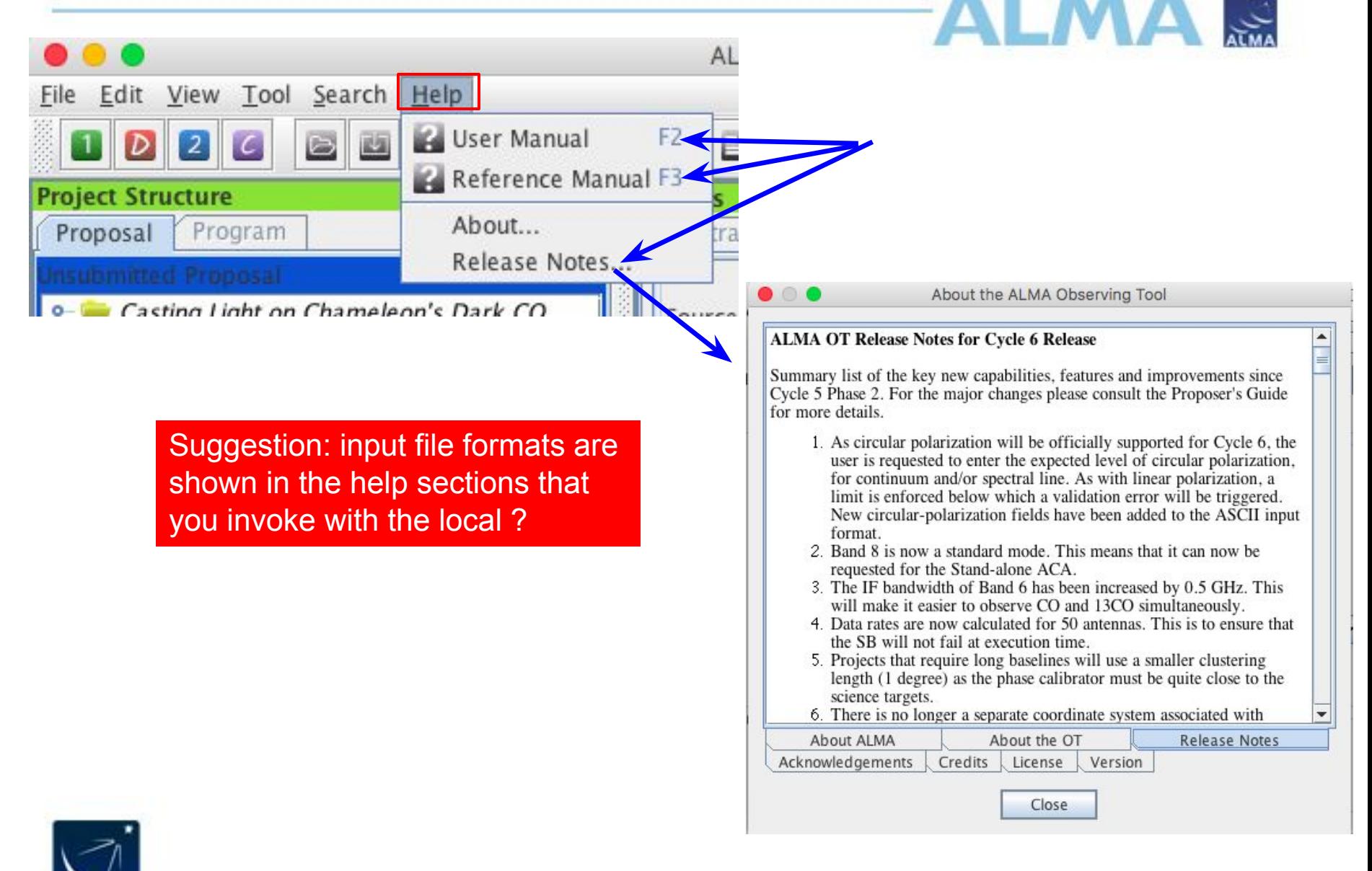

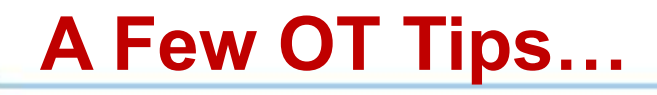

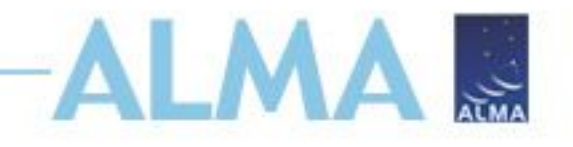

- The same cut and paste commands you use outside the OT for text also work inside it since Cycle 5
- Ctrl-Z global shortcut will expand out all succeeding items in the J-tree (try it, you'll see what we mean)
- Holding down ALT when making choices in dropdown lists will convert to the unit or type of the new choice
	- Otherwise, only the description changes, not value
- OT does galactic-celestial conversion automatically
	- Cannot convert in other ways, eg not FK5 J2000 to ICRS. FK5 J2000 now deprecated

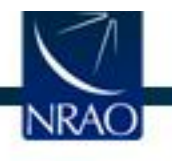

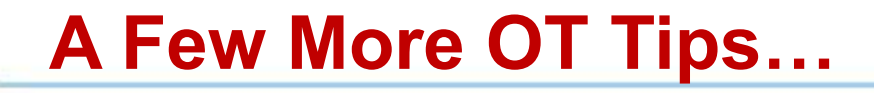

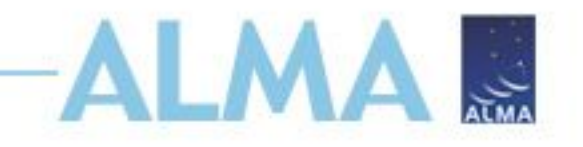

• NEW In the J-tree: Holding down the alt key in combination with the up/down arrows will move from a node in one SG to the same node in the adjacent SG (try it when you have more than one SG)

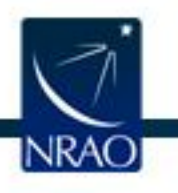

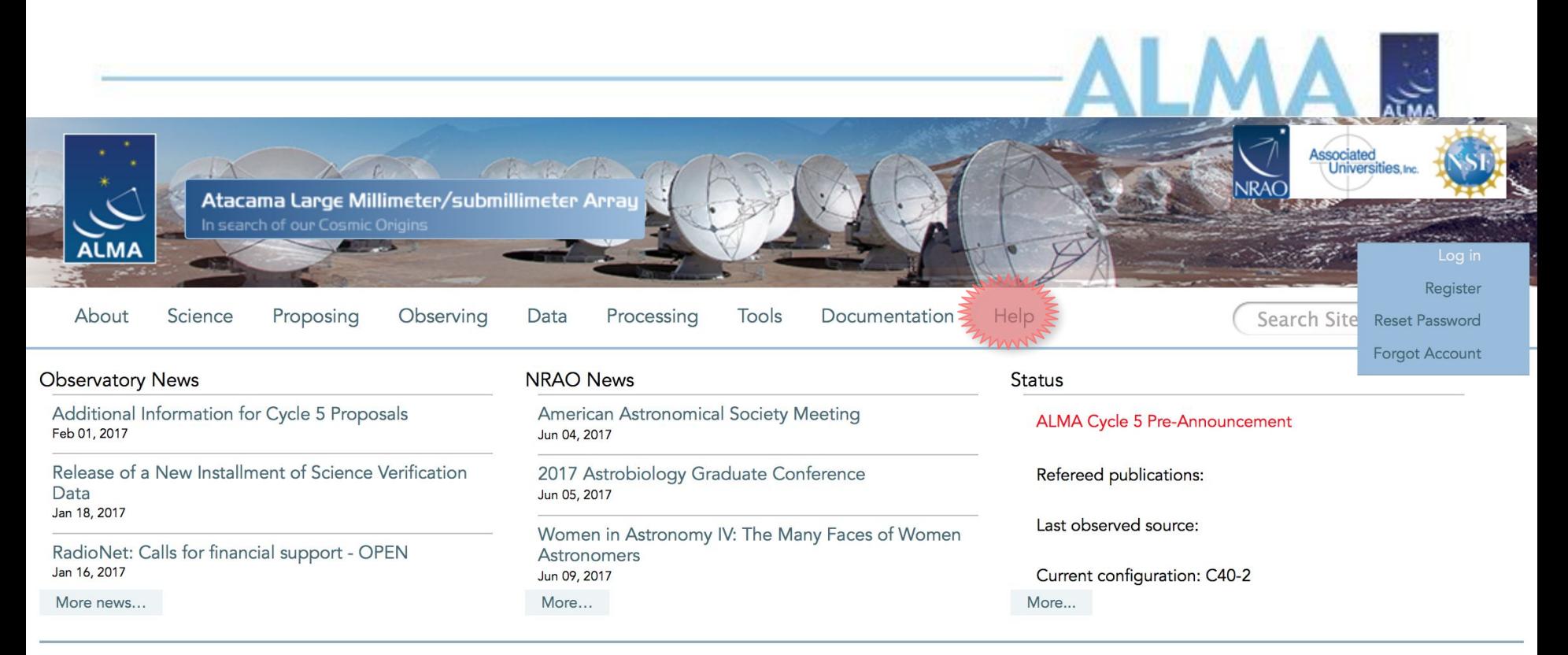

#### Science Highlights - Possible Disk Truncation in Ophiuchus Brown Dwarfs

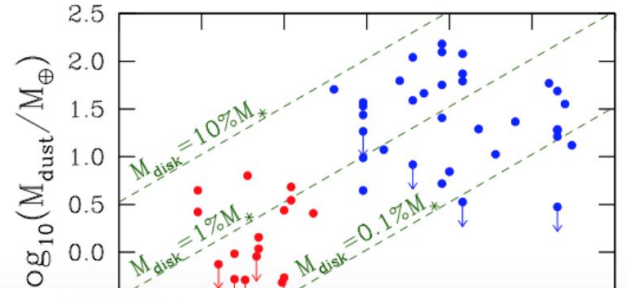

The sensitivity, resolution and the wavelength coverage of ALMA makes it an ideal tool for studying the properties of the cold outer disks of young stars and low mass objects. Such observations can aid us in understanding the formation of their central objects and their likelihood of ultimately hosting planets. In a recent Astronomy & Astrophysics paper, Dr. Testi and his collaborators made use of ALMA Band 7 to observe an unbiased sample of spectroscopically confirmed Ophiuchus brown dwarfs with infrared excesses.

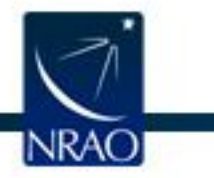

# **ALMA Science Portal @ NRAO www.almascience.org**

### **I could use a hand…**

#### *Have no fear, the ALMA Helpdesk is here…*

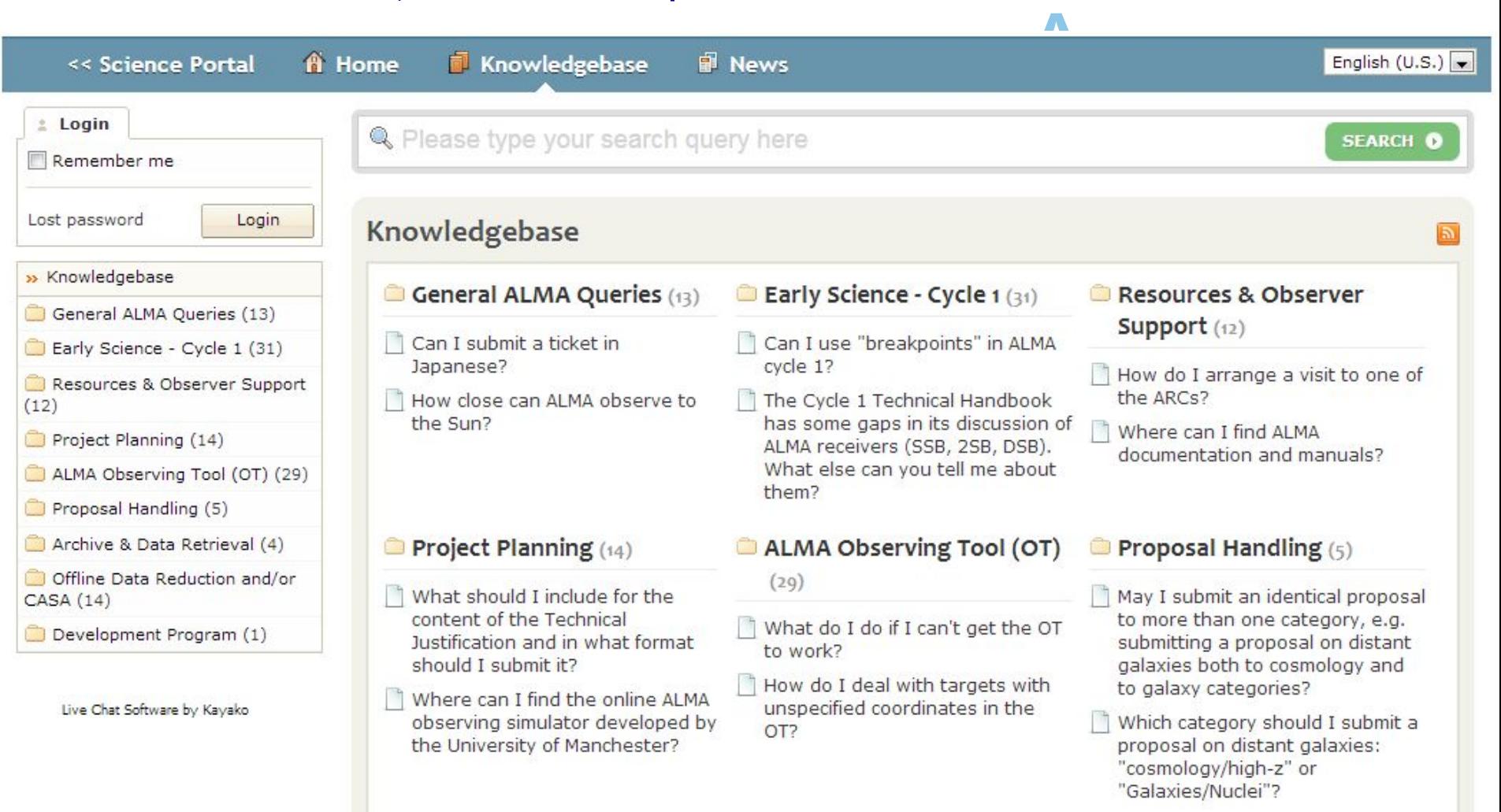

ALM

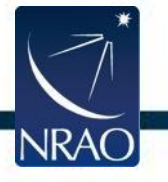

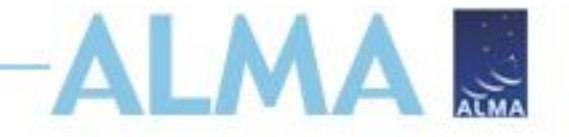

# **Extra OT slides**

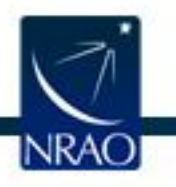

#### Crafting mosaics

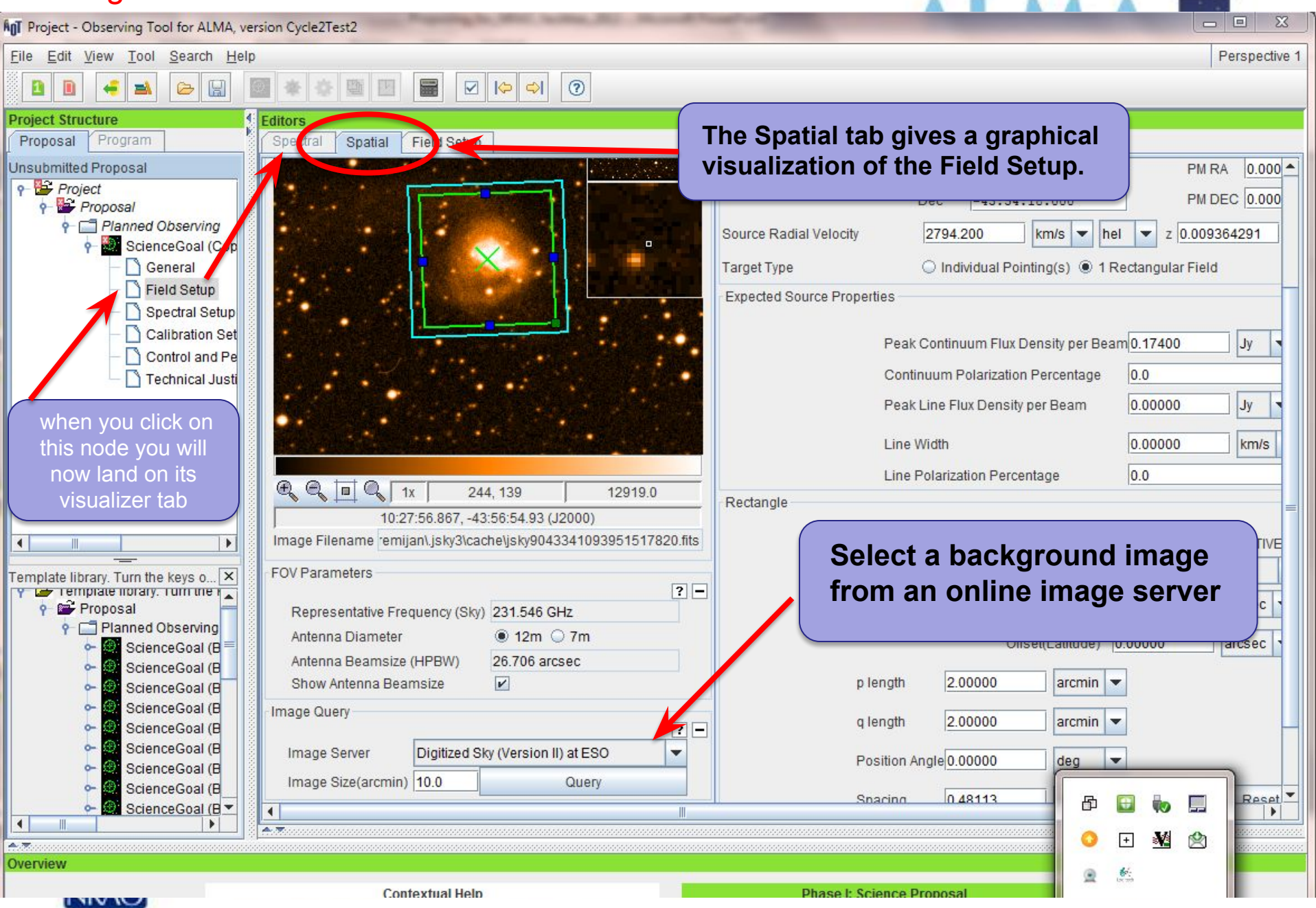

#### Crafting mosaics

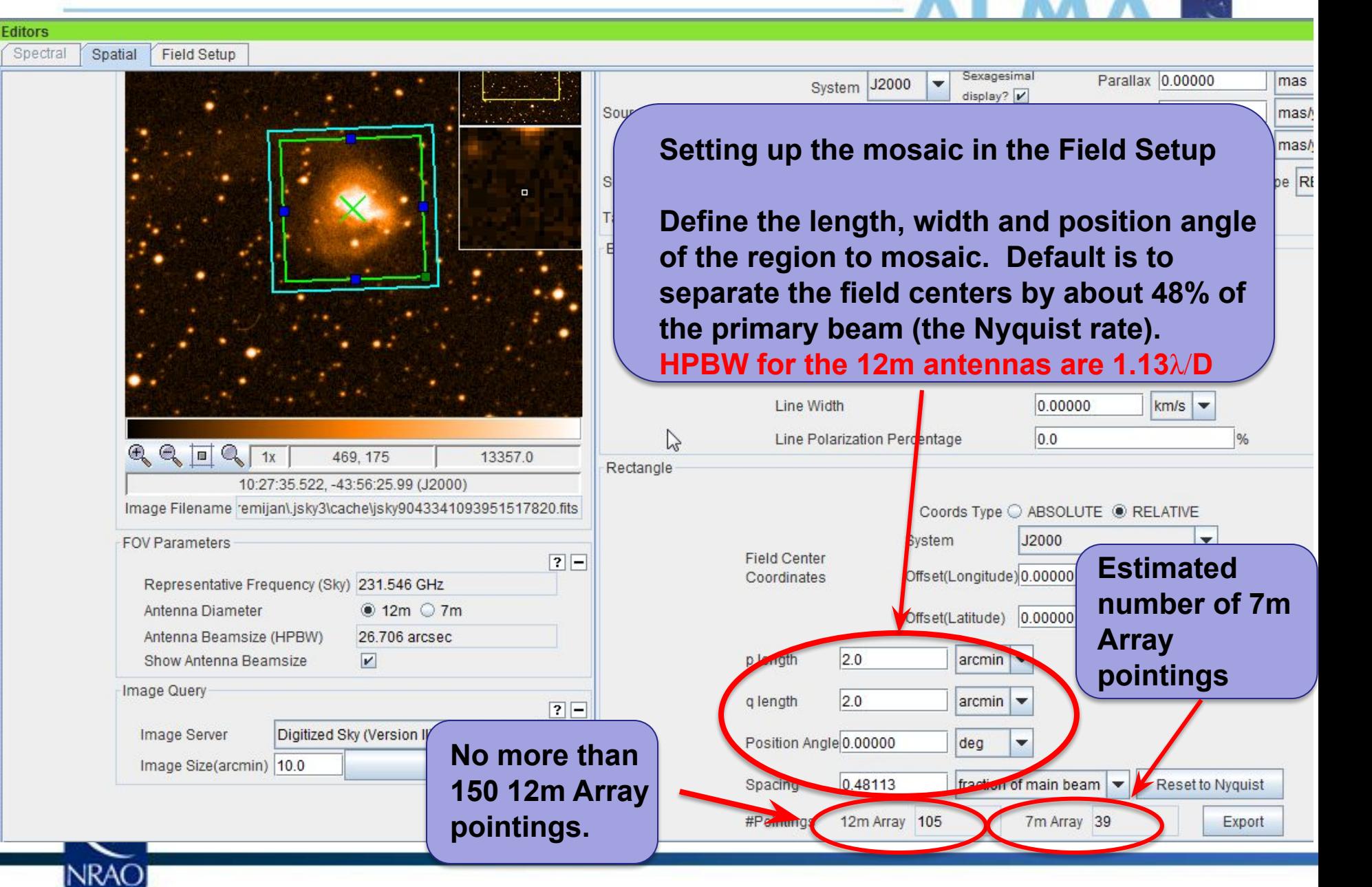

#### Crafting mosaics

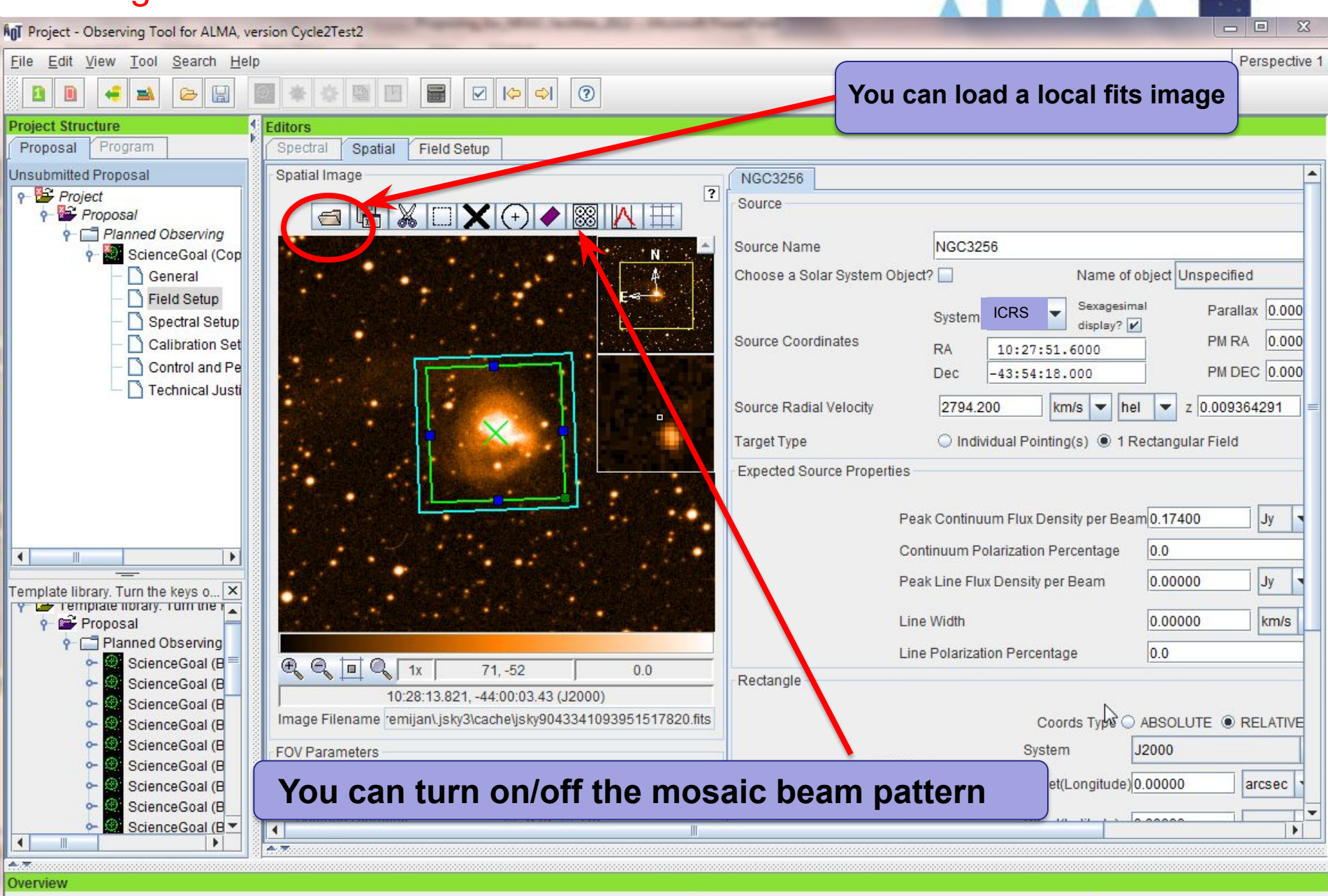

#### The spectral setup tab

ALMA Observing Tool (FEB2017) - Project

Perspective 1

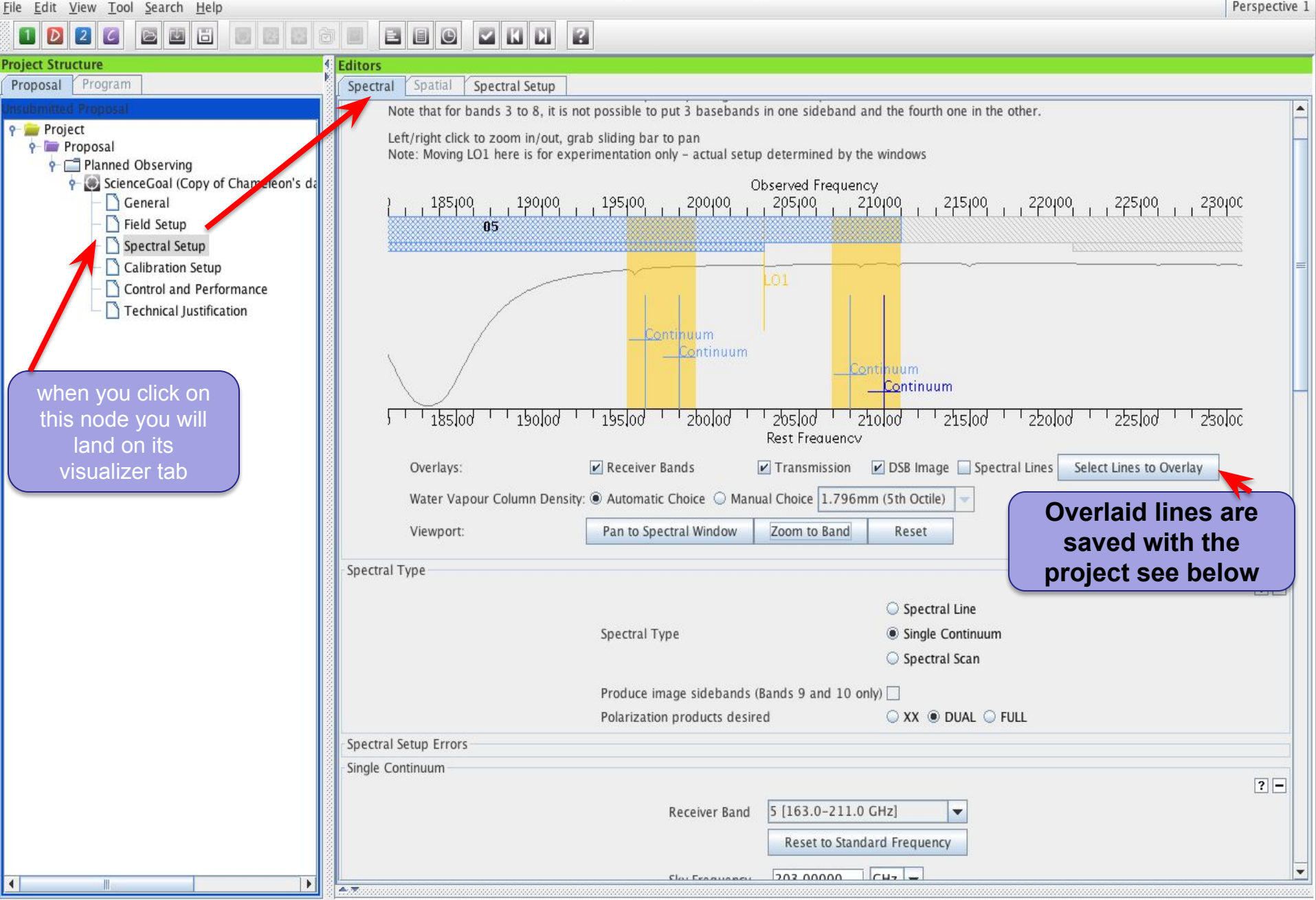

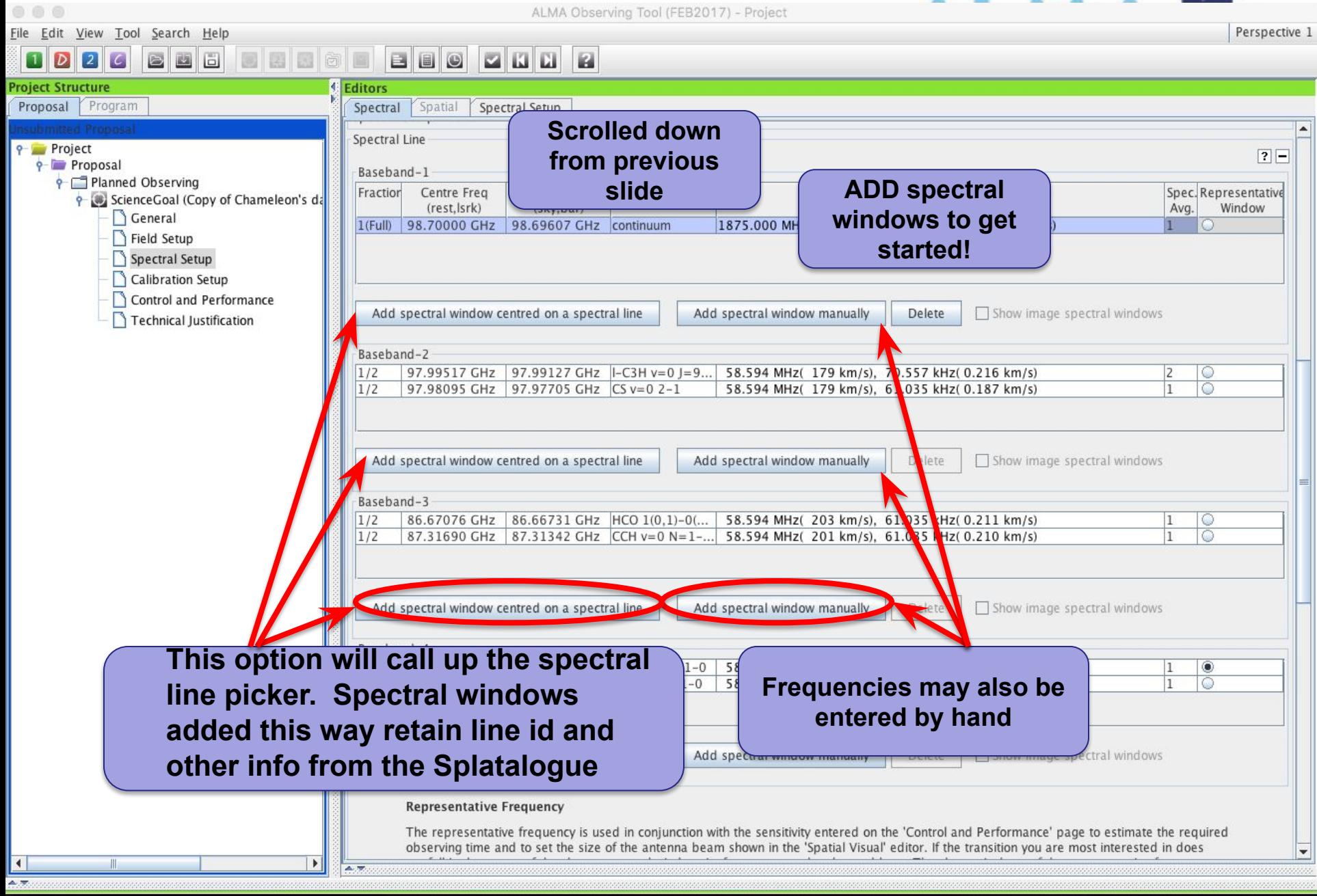

 $\mathbf{a}$ 

**STAR** 

#### The spectral line picker has new filters

 $116 -$ 

 $0 \frac{1}{x}$ 

 $\blacktriangledown$ 

Щ

本家

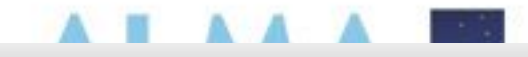

 $\bullet\circ\bullet$ 

#### Create spectral windows centred on spectral lines

#### **Transition Filter**

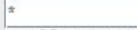

e.g. CO'2-1' or 'oxide'

 $\nu$  Include description

#### **Frequency Filters**

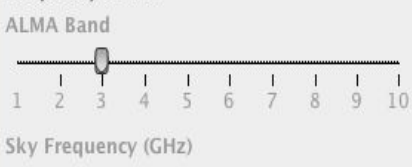

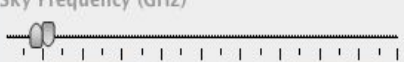

#### $84 -$ Max Min

#### Receiver/Back End Configuration

- All lines
- <sup>●</sup> Potentially selectable lines
- $\circledcirc$  Lines in defined spws
- Filtering unobservable lines  $\circledcirc$

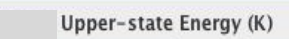

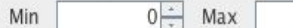

#### Molecule Filter / Environment

all atoms and molecules Show

Can't find the transition you're looking for in the offline pool? Find more in the online Splatalogue.

Search Online

**Reset Filters** 

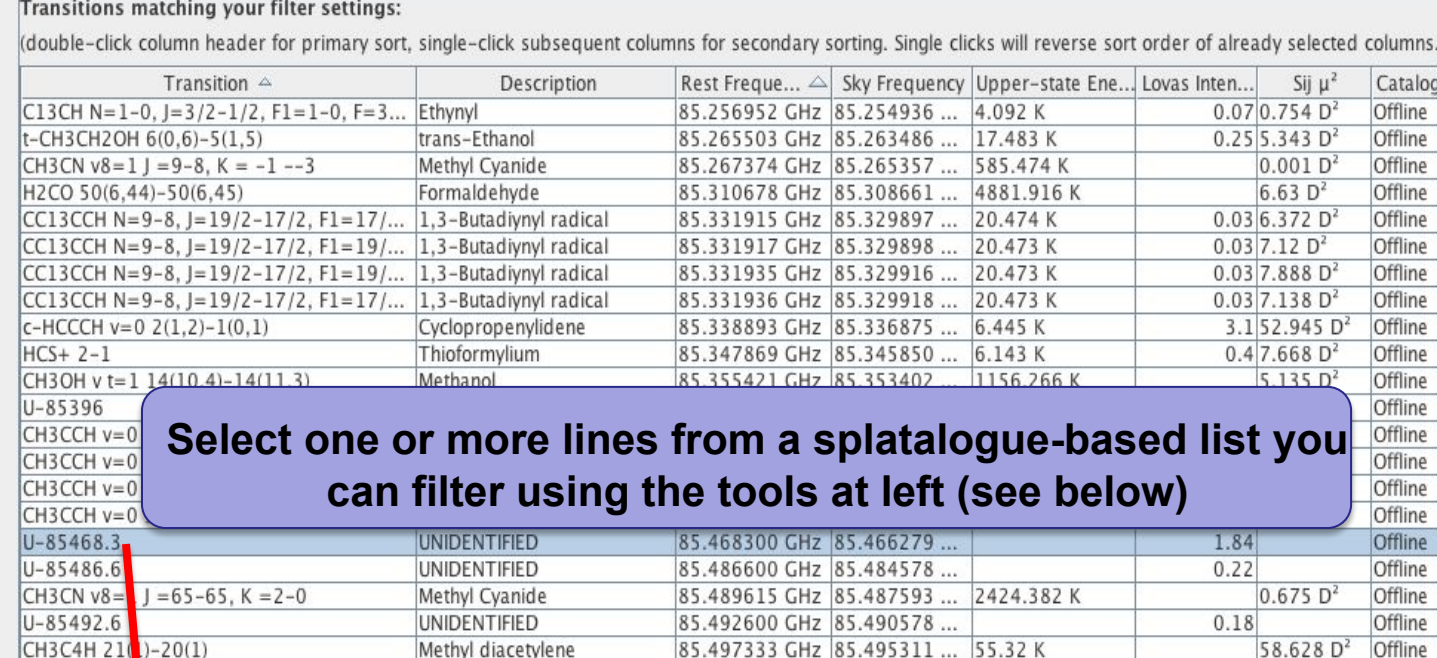

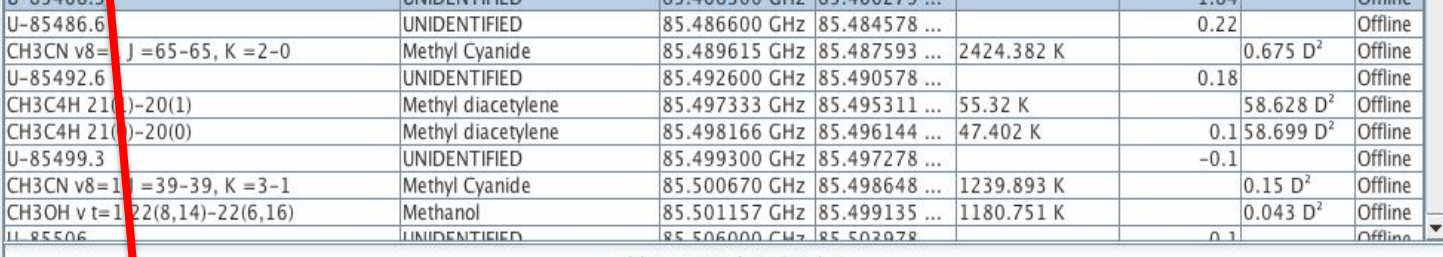

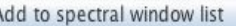

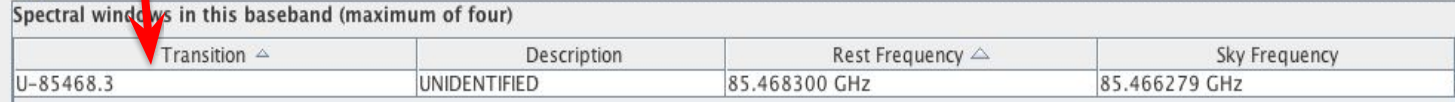

Remove spectral window(s)

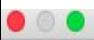

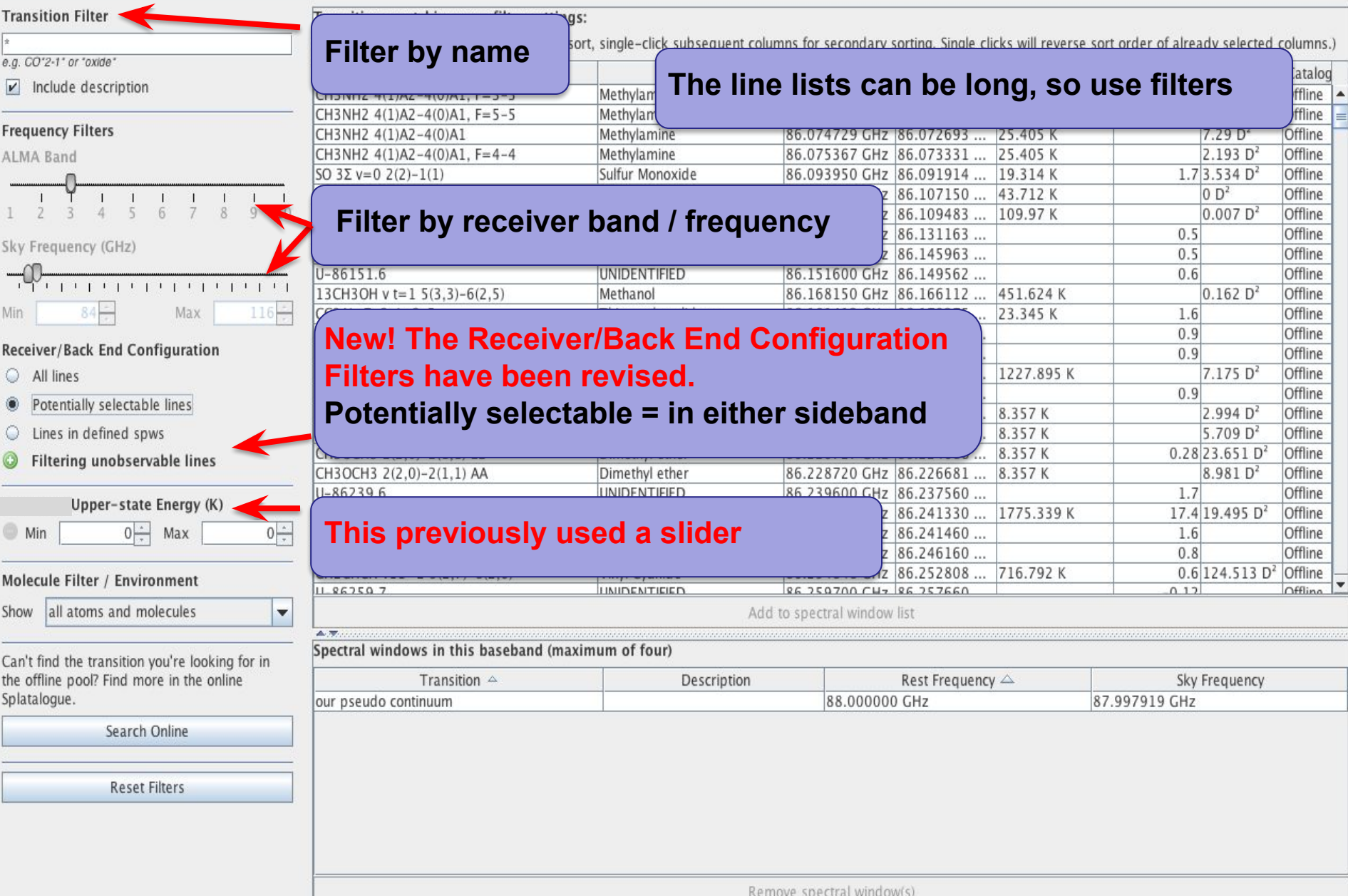

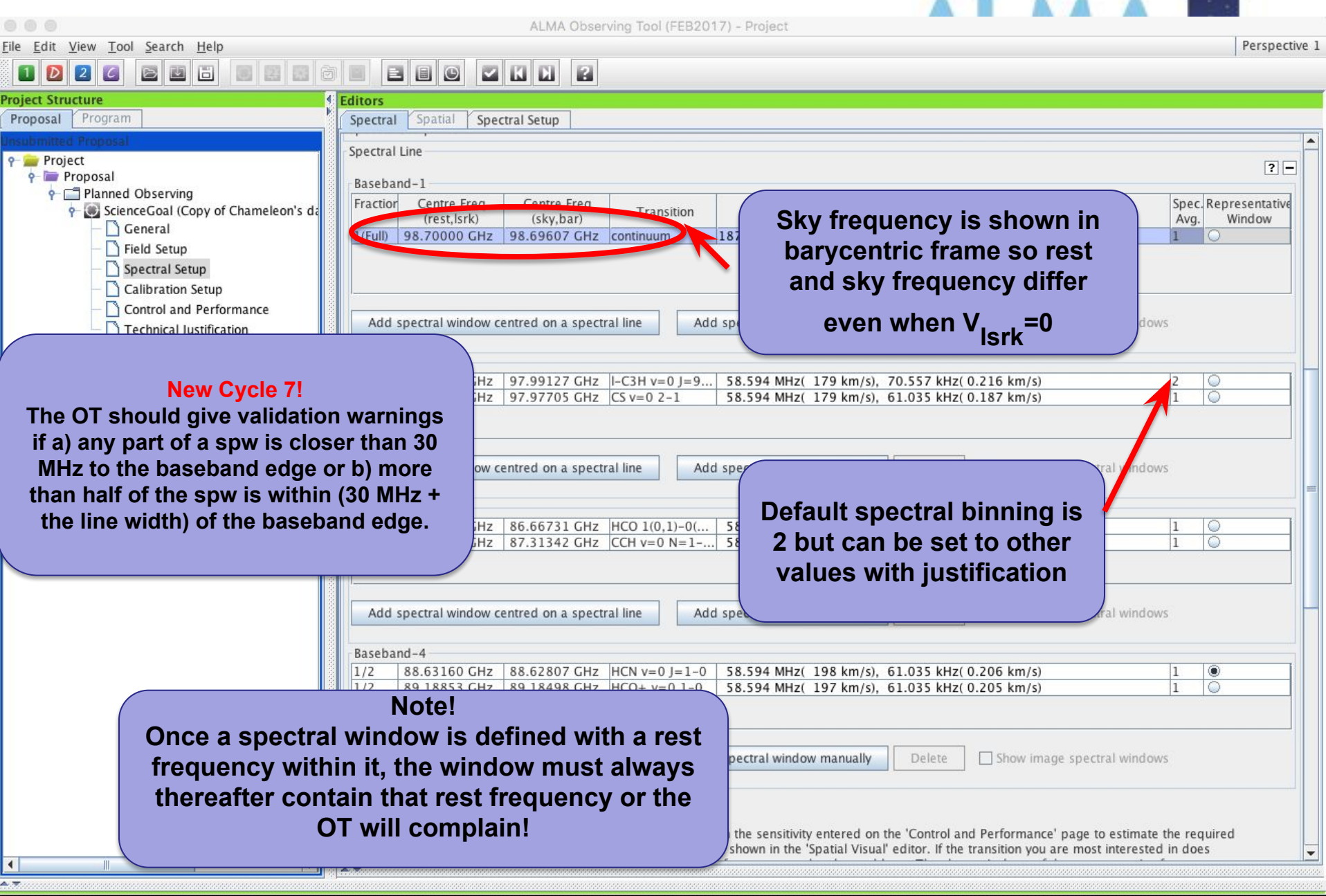

**INNA** 

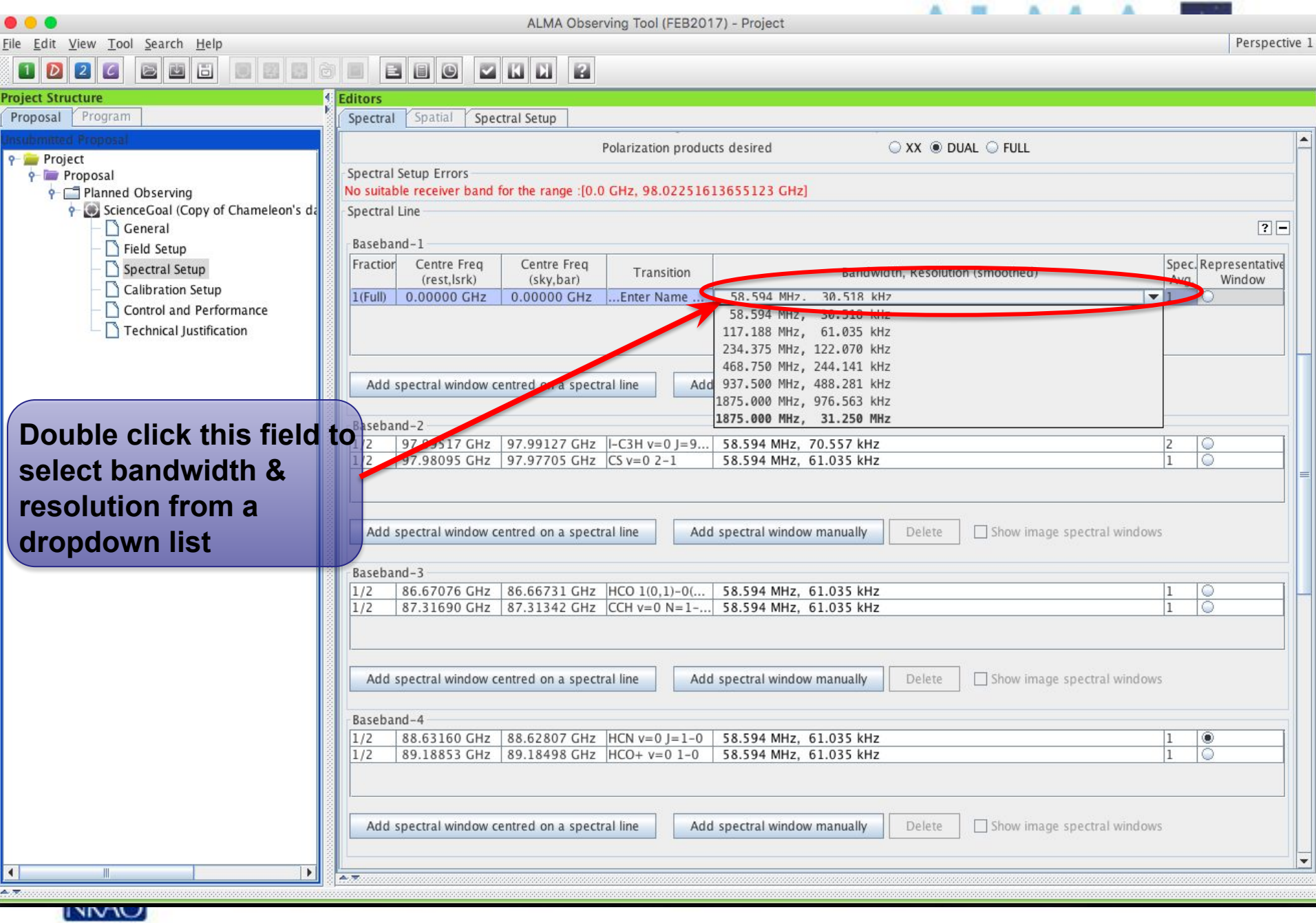

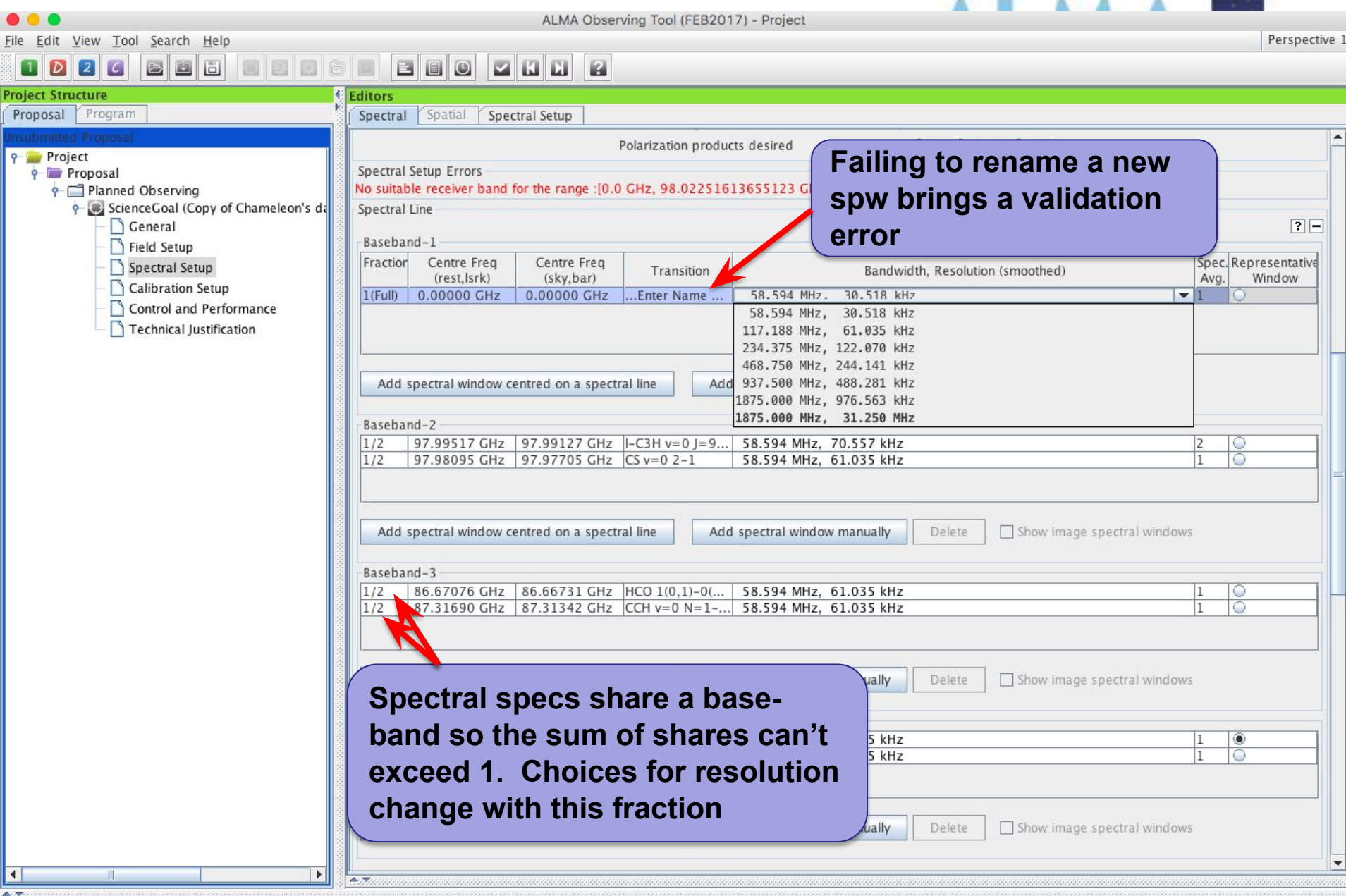

**NRAO** 

#### **Full Continuum & Polarization**

[NKAU]

**AAA A** 

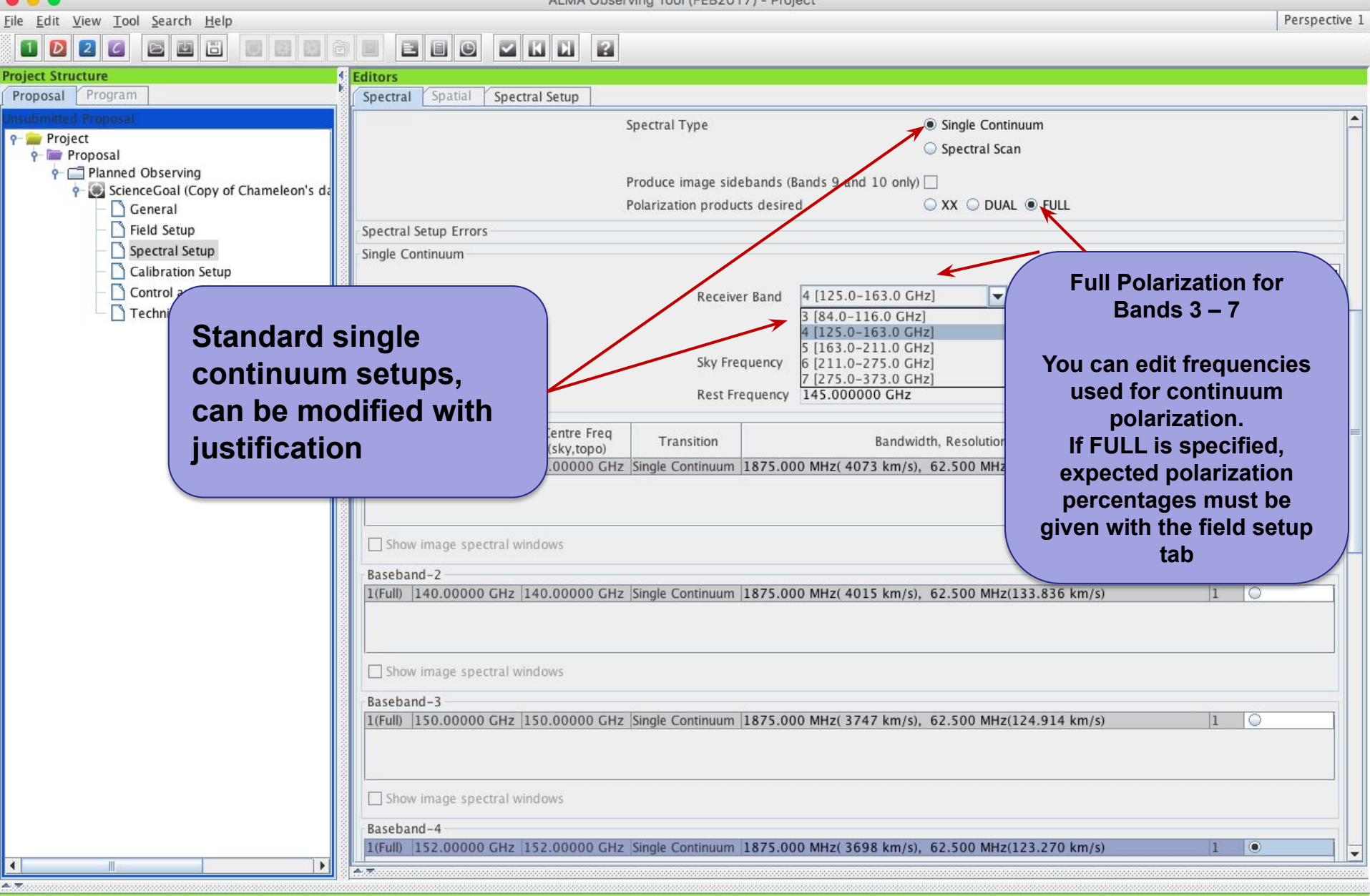

### **Full Continuum & Polarization**

ALMA Observing Tool (FEB2017) - Projec File Edit View Tool Search Help Perspective : **BOODBOR** 806 Proposal Program Spectral Spatial Spectral Setup Spectral Type Single Continuum 9- Project Spectral Scan  $P$  Proposal Planned Observing Produce image sidebands (Bands 9 and 10 only) ScienceGoal (Copy of Chameleon's da ○ XX ○ DUAL ● FULL Polarization products desired General Field Setup Spectral Setup Errors Spectral Setup Single Continuum Calibration Setup Control 2 Receiver Band 4 (125.0-163.0 GHz) Techni **Full Polarization for**  3 [84.0-116.0 GHz] **Standard single Bands 3 - 7 continuum setups, User can edit frequencies Suggestion: used for continuum**  can be modified with **polarization. Polarization Schedule blocks are 3+ justification If FULL is specified, an hours long to get parallactic angle expected polarization coverage and the rms noise may be percentage must be given much less than specified on the with the field setup tab ctrl&perf page**  Baseband-2 **TECHNICAL JUSTIFICATION shows the actual expected rms noise and various S/N ratios**Baseband-3 1z(124.914 km/s)  $1 \circ$ 

Baseband-4

 $\begin{array}{c} \hline \end{array}$ 

1(Full) 152.00000 GHz 152.00000 GHz Single Continuum 1875.000 MHz(3698 km/s), 62.500 MHz(123.270 km/s)

INKAN

#### **Automated spectral scan - I**

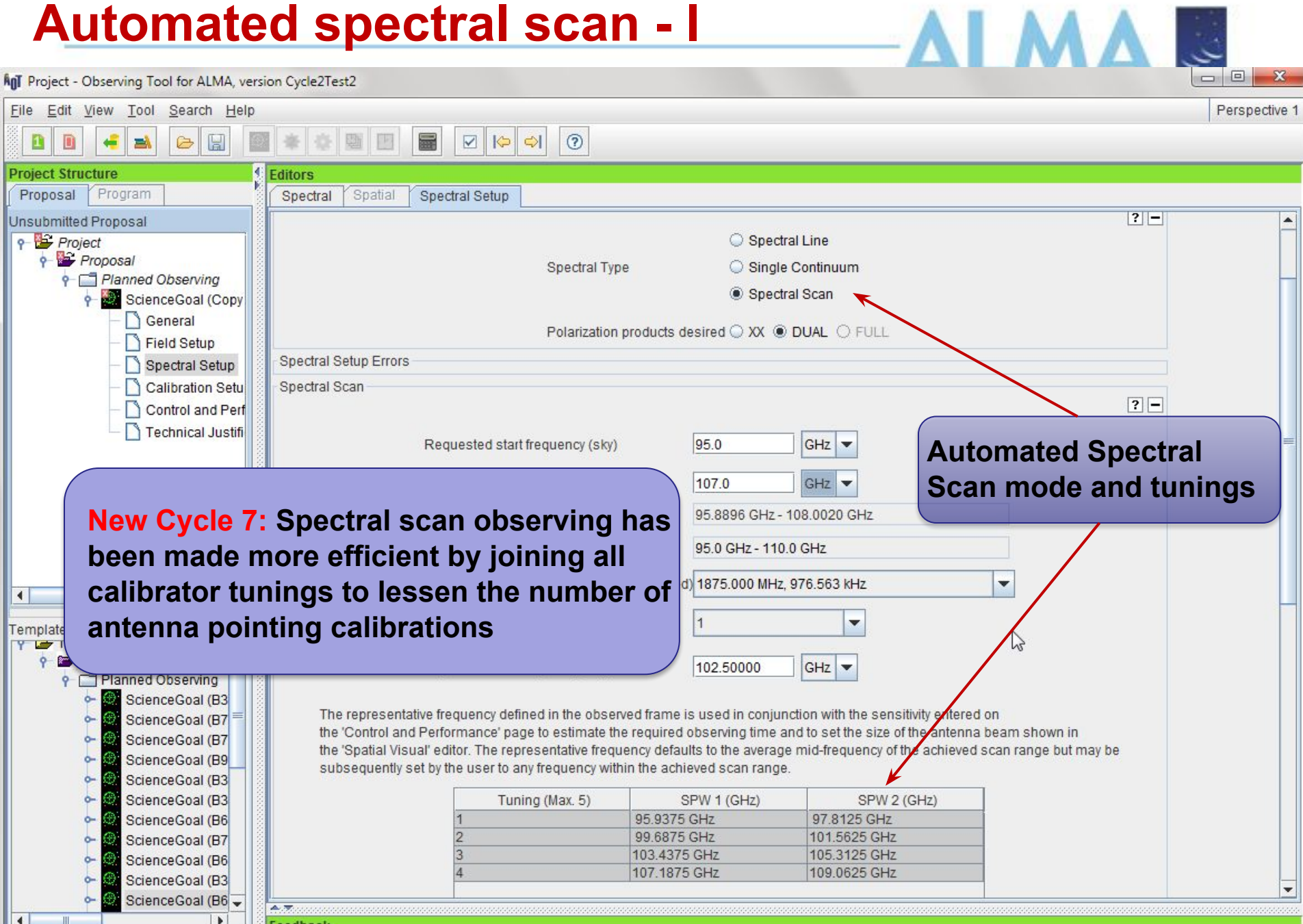

#### **Automated spectral scan - II**

 $\boxed{\square}$  $\Sigma$ **AnT** Project - Observing Tool for ALMA, version Cycle2Test2 View Tool Search Help Perspective 1  $\odot$  $\blacktriangledown$  $\triangleright$  $\Rightarrow$ **Project Structure Editors** Program Spatial **Spectral Setup** Spectral Unsubmitted Proposal Visualisation  $\boxed{?}$  $P$  Project **Visual Representation P** Proposal ctral windows, 4 per baseband as long as the total Fraction per baseband is no more than 1. configured i.e. each spectral window can have a different bandwidth and resolution. put 3 basebands in one sideband and the fourth one in the other.

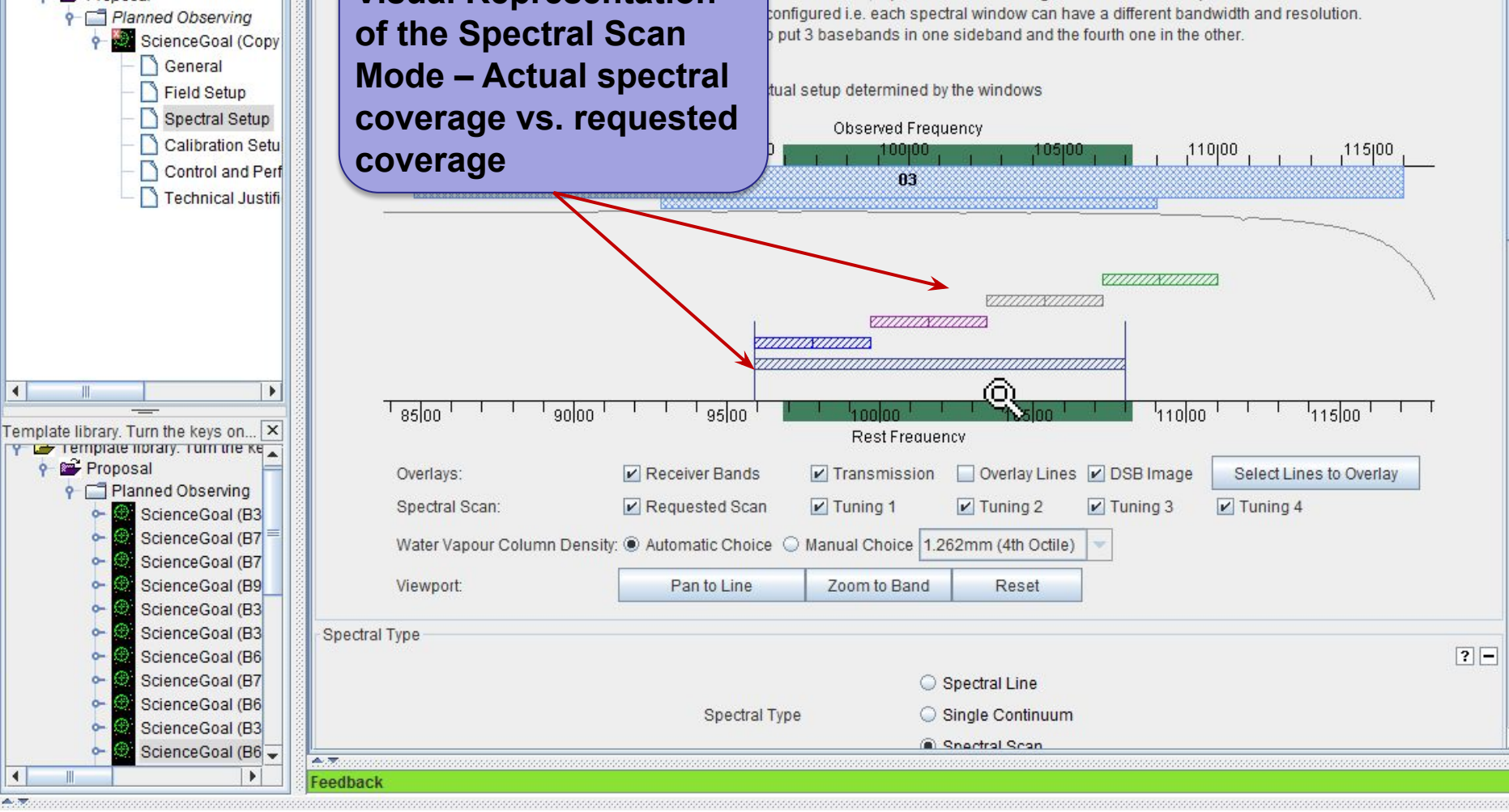

File Edit

Proposal

#### **Bands 9&10 - sideband separation (90<sup>o</sup> Walsh)**

View Tool Search Help Perspective 1 File Edit BBO  $\mathbb{Z}$   $\mathbb{R}$   $\mathbb{R}$ 886  $\vert$  2 **Project Structure Editors** Spatial Cnartral Satur Program Spectral Proposal Left/righ **Only 1.875 GHz bandwidth, line or continuum allowed**Note: Mo  $Cycle$  5 K **Prop** Ubserved Frequency  $655100$  $575100$   $80100$   $1$  $685100$ <sub>11</sub> 690100 60100 665100,  $5^{70}1^{00}$ **Bands 9,10 have double sideband receivers but the sidebands can be separated using an additional**  Signal at 680 GHz anal at 680 GHz **phase-switching**   $670,00$  $67500$  $\frac{1}{680}$   $\frac{1}{100}$   $\frac{1}{685}$   $\frac{1}{100}$   $\frac{1}{100}$   $\frac{1}{100}$   $\frac{1}{100}$ eeoloo! 66500'  $655,00$ **step, 90<sup>o</sup> Walsh**  Rest Frequency **switching. This can**  Transmission DSB Image Spectral Lines Overlays:  $V$  Receiver Bands Select Lines to Overlay **be turned on solely**  Manual Choice 0.658mm (2nd Octile) Water Vapour Column Density: @ Automatic Choice ( **See where lines in one to reject lines in the**  Viewport: Pan to Spectral Wind **SB appear in the other image sideband, but New in Cycle 7! if checked once enabled, the**  Spectral Type **ON by default two SB may be**  Spectral Line **stored separately.**  Single Continuum ctral Type **Note that the noise**  Spectral Scan **is not affected Record both SB?** roduce image sidebands (Bands 9 and 10 only) **because only a**  Polarization products desired **correlated signal Spectral Setup Errors can be separated. Spectral Line**  $2 -$ Baseband-1 Fraction Centre Freq Centre Freq Spec. Store Representativ Transition Bandwidth, Resolution (smoothed) (rest, lsrk) (sky,bar) Avg. Image Window 1(Full) 679.99934 GHz 680.00000 GHz Signal at 680 ... 1875.000 MHz (827 km/s), 1.129 MHz (0.498 km/s)  $\overline{z}$  $\overline{\mathbf{v}}$  $\circ$ 

 $\blacktriangleleft$ 

**Only 1.875 GHz bandwidth, line or continuum allowed**

#### **SG Time Estimates**

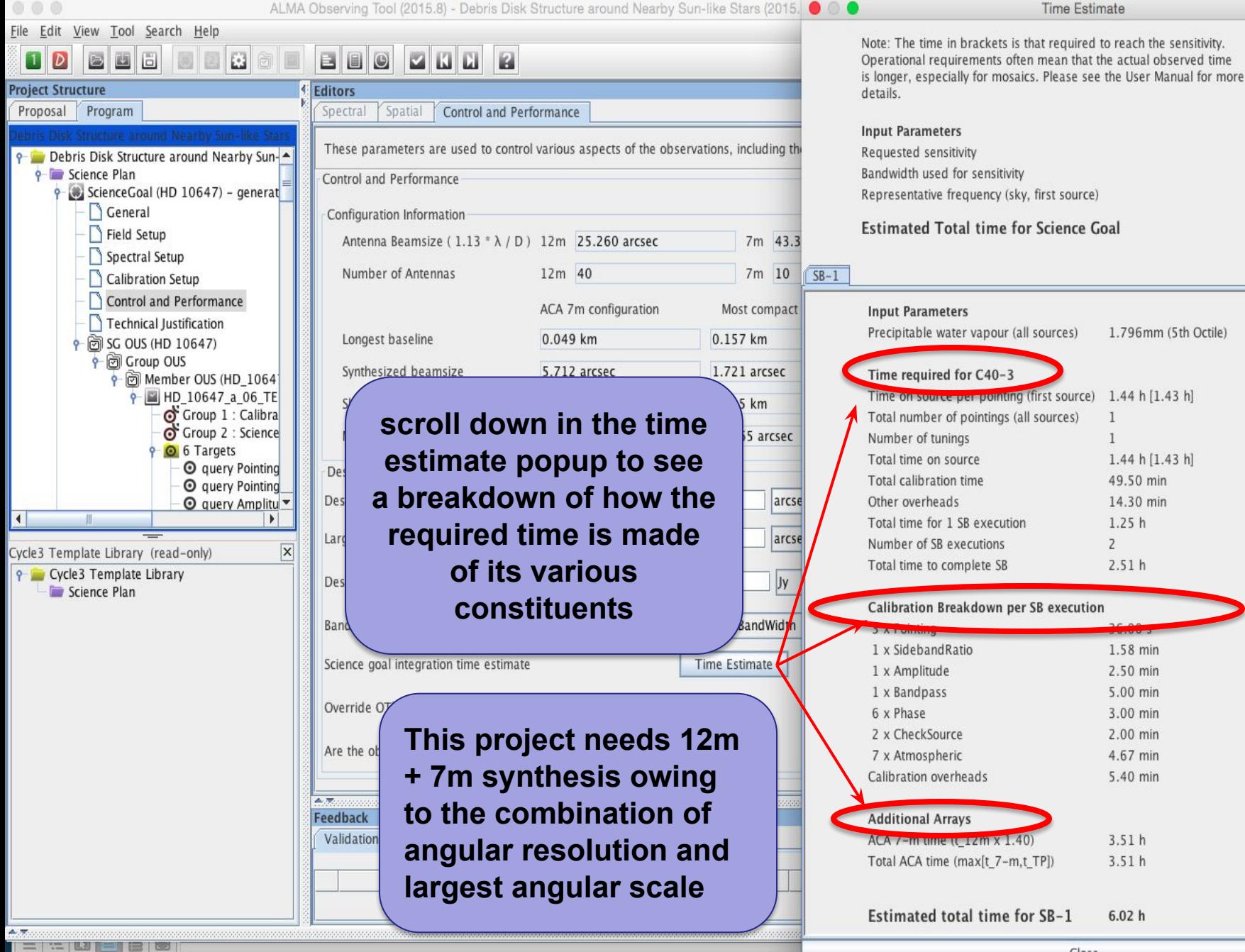

Close

 $0.01400$  mJy 7.500 GHz

230.52 GHz

 $\overline{\phantom{a}}$ 

 $6.02 h$ 

#### **Single source time estimates**

ALMA Observing Tool (2015.8) - Debris Disk Structure around Nearby Sun-like Stars (2015. 0 0 File Edit View Tool Search Help R Ŀ. в 画  $\circ$ **Project Structure Editors** details. Spatial Proposal Program Spectral Control and Performance nnut Doromator These parameters are used to control various aspects of the observations, including the 9 Debris Disk Structure around Nearby Sun-**9** Science Plan Control and Performance ScienceGoal (HD 10647) - generat General Configuration Information **Estimated Total time for Science Goal** Field Setup Antenna Beamsize (1.13 \*  $\lambda$  / D) 12m 25.260 arcsec 7m 43.3 Spectral Setup Calibration Setup Control and Performan Note that the OT calculates the number of Technical Justification executions based on an estimate of the e cous (HD 10647) e croup OUS maximum duration of an SB. This means • di Member OUS (H  $P$   $\blacksquare$  HD 10647 that adding a little bit of on-source time can G Group 1 of Group 2 sometimes make for a significantly larger **O** 6 Target O query total time if another execution is implied**O** query **O** query Cycle3 Template Library (read-only)  $\vert x \vert$ Cycle3 Template Library Desired sensitivity per pointing 0.00001 Jy Science Plan Bandwidth used for Sensitivity AggregateBandWidth Science goal integration time estimate **Time Estimate** Override OT's sensitivity-based time estimate (must be justified)  $\bigcirc$  Yes  $\circledast$  No Are the observations time-constrained? ○ Yes ● No A. 77 Feedback Validation Validation History Log Description

Note: The time in brackets is that required to reach the sensitivity. Operational requirements often mean that the actual observed time is longer, especially for mosaics. Please see the User Manual for more

**Time Estimate** 

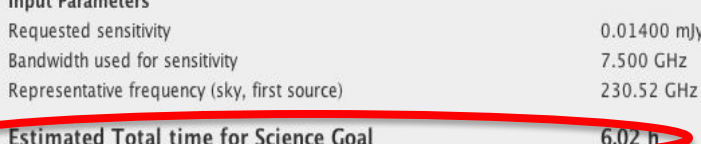

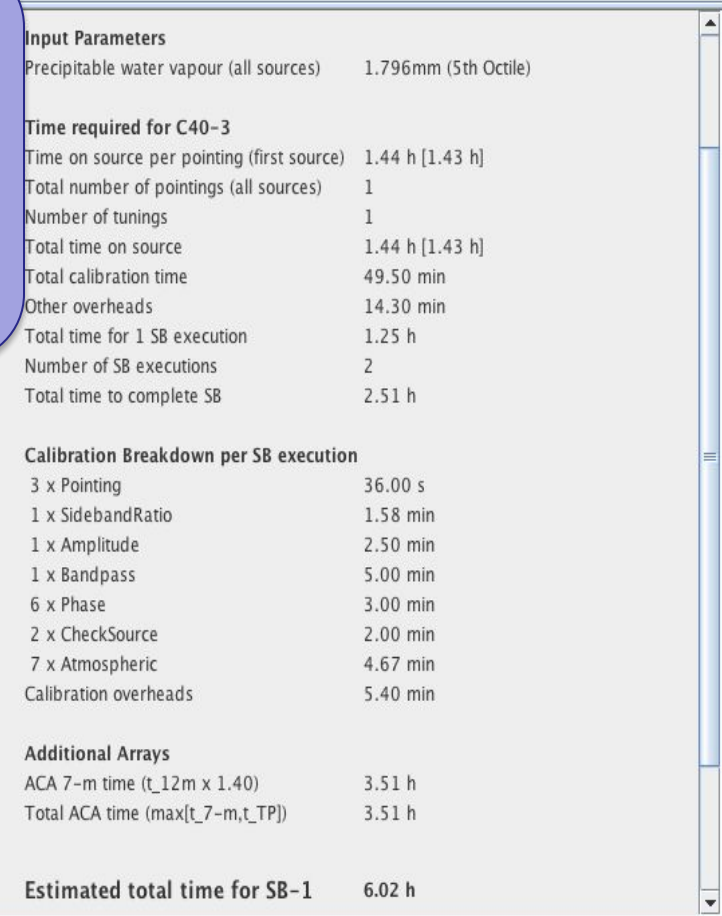

 $= 121 - 121$ 

Close

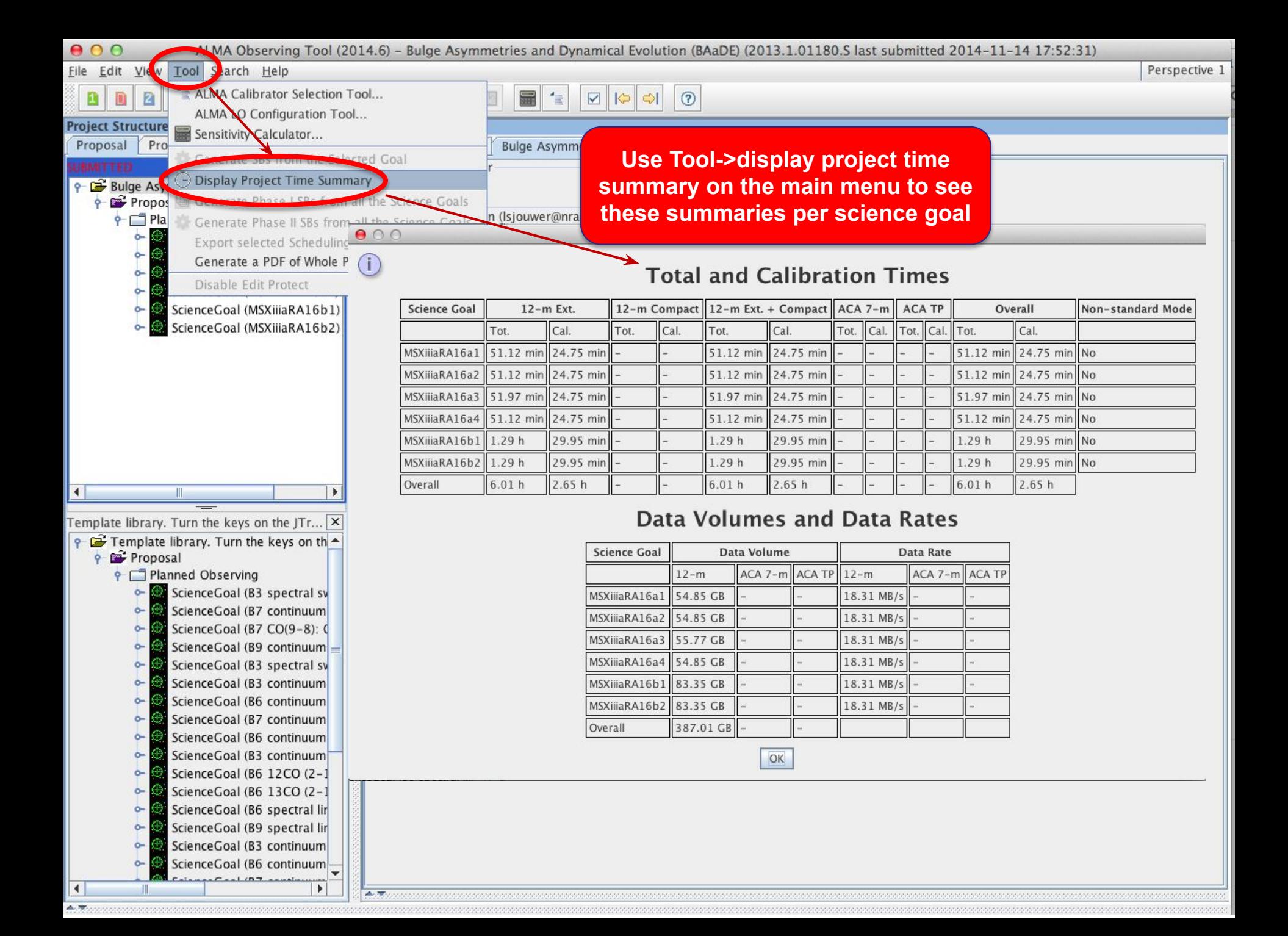

#### **Total and Calibration Times**

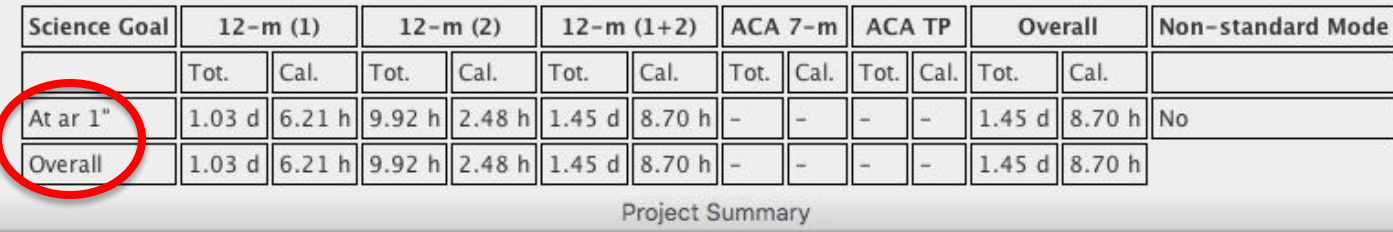

#### **Total and Calibration Times**

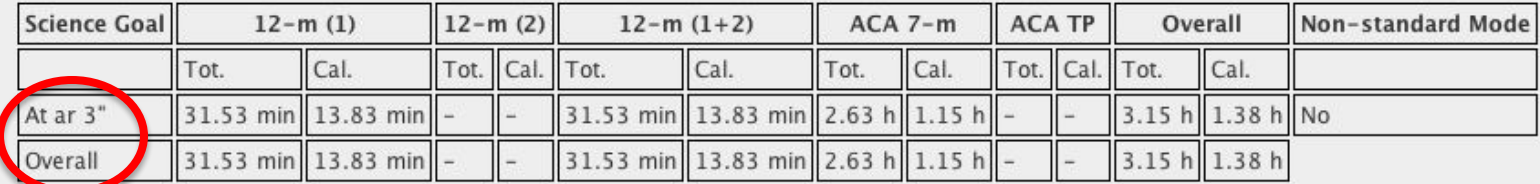

#### **Especially when using RANGE:**

**Rules are operating under the hood to choose among the possible configuration choices and they may be biased toward the low resolution end of a range because less 12m time is needed.** *Variations in the range can cause disproportionately large differences in the required time***.** 

**In the two cases only the upper end of a range changes, from 1" to 3"**

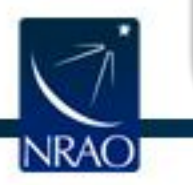

**Be careful that the OT is not making choices for you that you would not make for yourself. Before submitting with a range, narrow it and use the project time summary to examine the choices the OT is making**

### **Time constrained observing**

 $= 0$  $\mathbf{X}$ An Project - Observing Tool for ALMA, version Cycle2Test2 File Edit View Tool Search Help Perspective 1  $\overline{\blacktriangledown}$  $|\phi|$  $\circ$ B H **Project Structure Editors** Proposal Program Spectral Spatial Control and Performance Yes ON Do you request complementary ACA Observations? Unsubmitted Proposal Suggest o Project **Proposal** A file format is defined in the help to import a **Time Estimate P** Planned Observir list of time constraintsScienceGoal General Field Setup Are the observations time-constrained?  $\bullet$  Yes  $\circ$  No  $\bullet$  Specific Dates  $\circlearrowright$  Multiple Epochs  $\circlearrowright$  Continuous Monitoring **Spectral Setup** n Calibration Setu Number of time windows specified: 1 Control and Perf End Date/Time (UTC) Start Date/Time (UTC) **Technical Justifi**  $13 -$ 17 2013-10-02 3:18 2013-10-02 Please specify one or more suitable time windows for your observation  $O$   $\sqrt{20}$ 2013 Your observation will be scheduled once during **Entering Time**   $\blacktriangleleft$  $\mathbf{r}$ 3  $\Lambda$ **Constrained observations**  Template library. Turn the keys on...  $\times$ Add Delet y is remplate noraly, rum me ke, Proposal **– Dates, Epochs or Planned Observing** 72829303112 ScienceGoal (B3 3 4 5 6 7 8 **Monitoring**  ScienceGoal (B7 ò-ScienceGoal (B7 ScienceGoal (B9 ò. **appropriate justification**  ò. ScienceGoal (B3 ScienceGoal (B3 ò. **or additional information** ScienceGoal (B6 ò. ScienceGoal (B7 ò. ScienceGoal (B6 ScienceGoal (B3  $\left| \cdot \right|$  $\blacktriangleright$ ScienceGoal (B6 4.77 Feedback Overview

**Contextual Help** 

#### The sensitivity calculator is available separately in the OT (or on the web)

erving Tool (EER2017) - Chameleon's Dark Neutral Matter (2018 1 00714 S last sy  $12018 - 08$ 

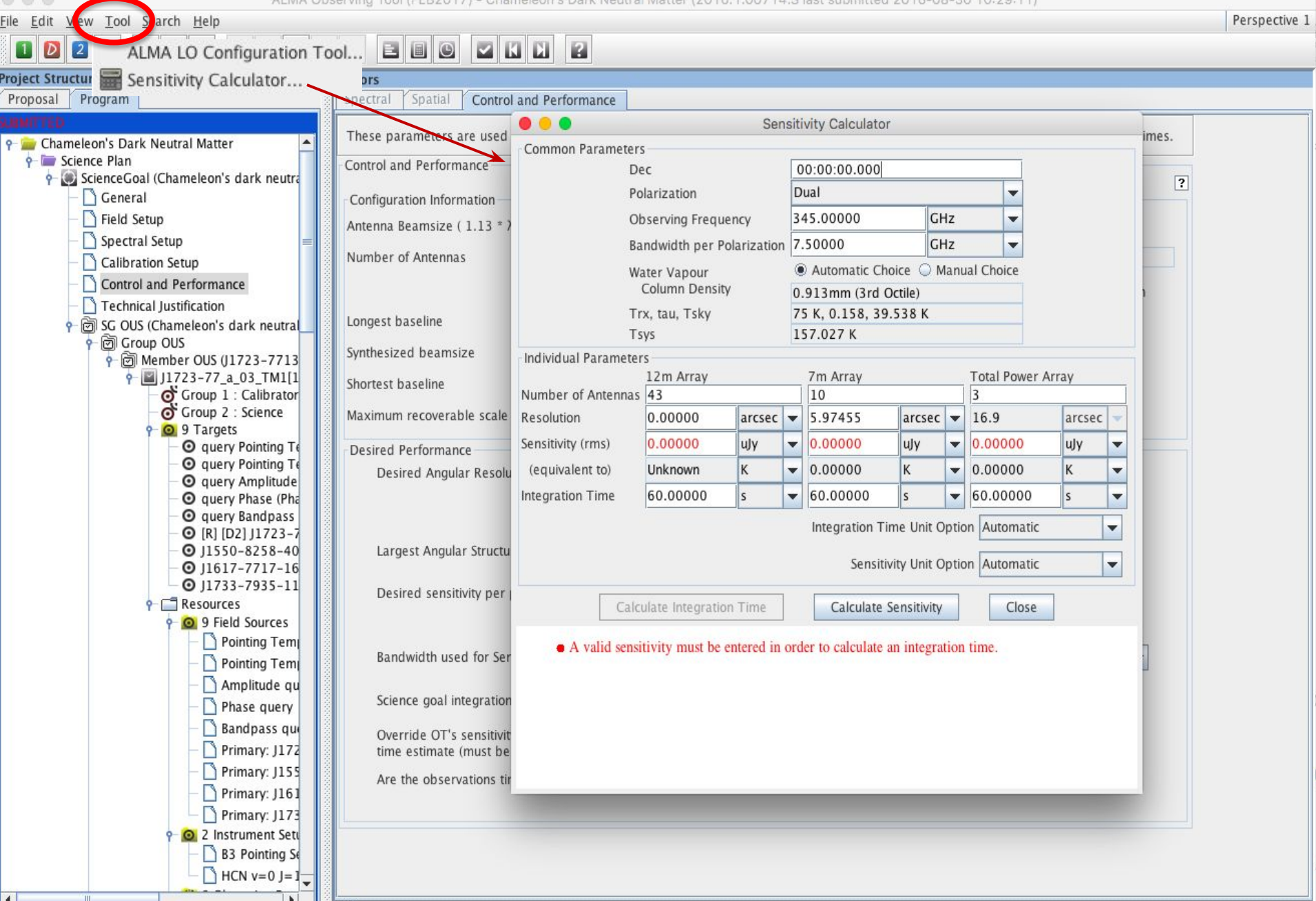

### **Tech Justification In the Suppose of the Second ALMA** Observing Tool (2014.6) – Observing Tool for ALMA Cycle3 Groundhog Day Test

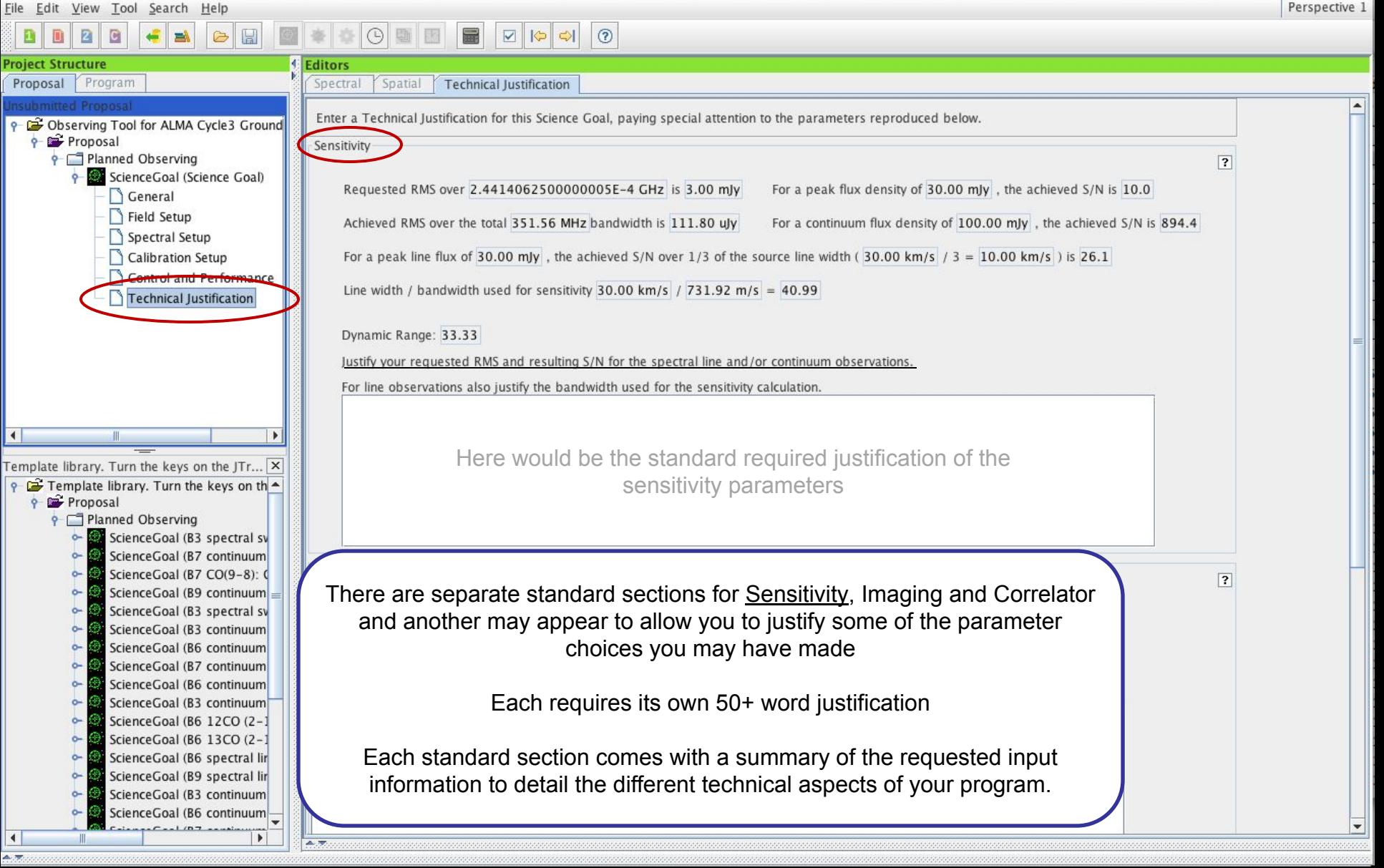

# **Tech Justification**

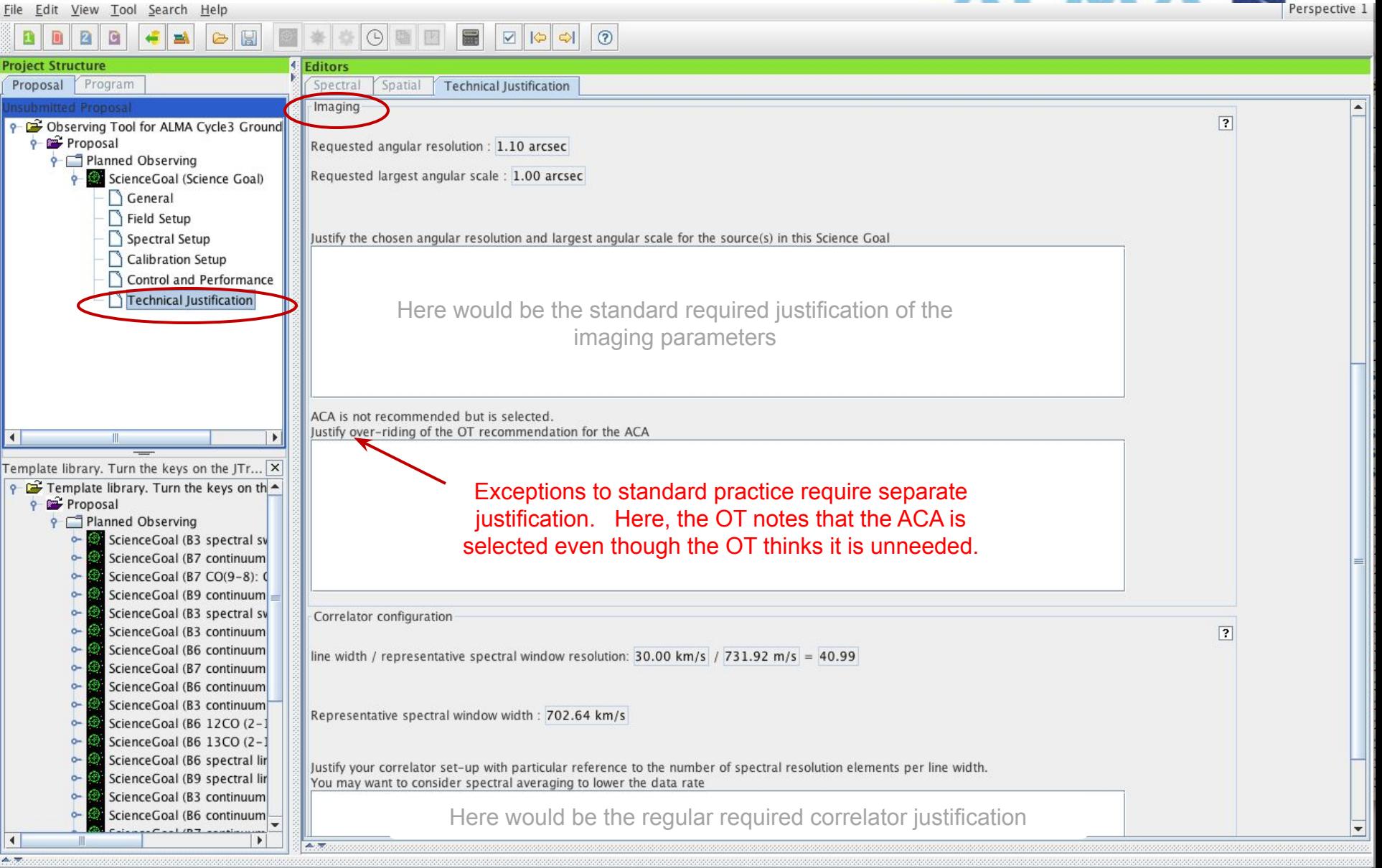

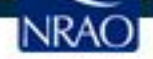

### **When the time is ripe … validate & submit**

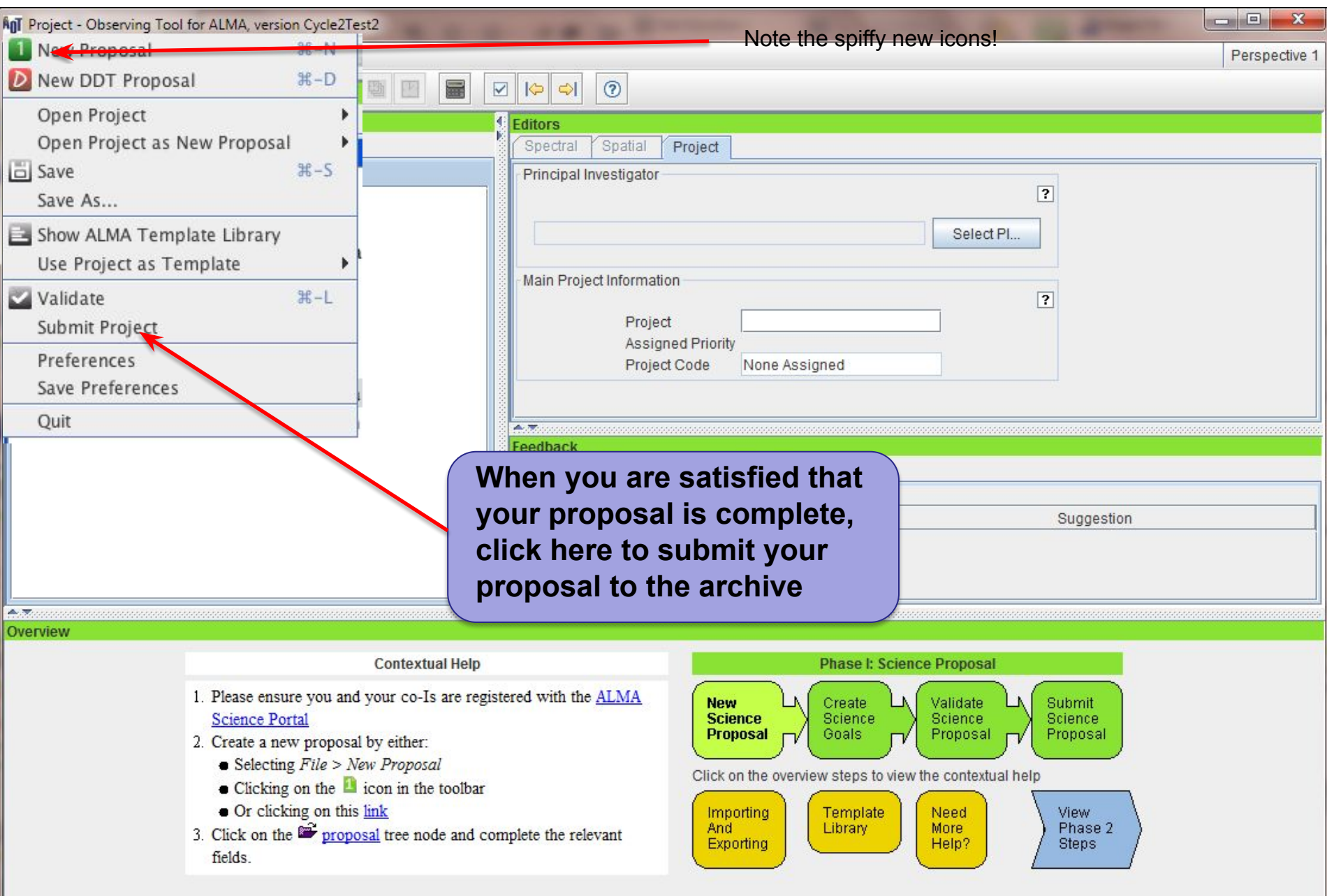

#### **Use preferences to customize**

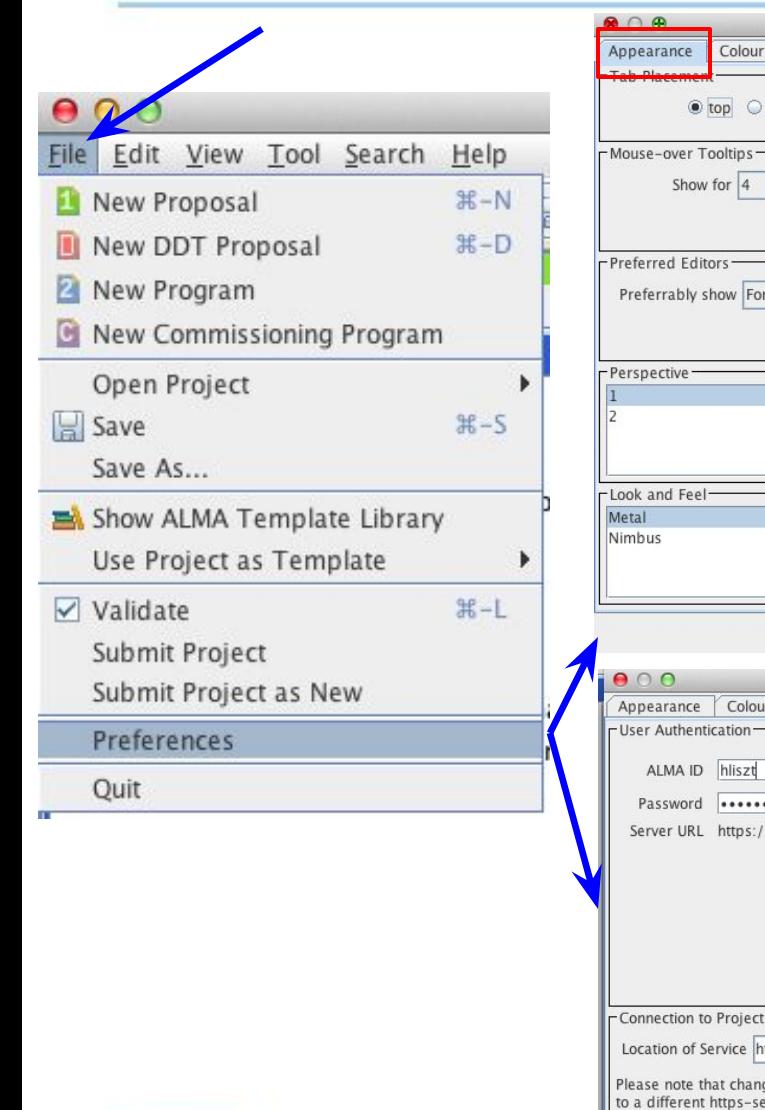

**NRAC** 

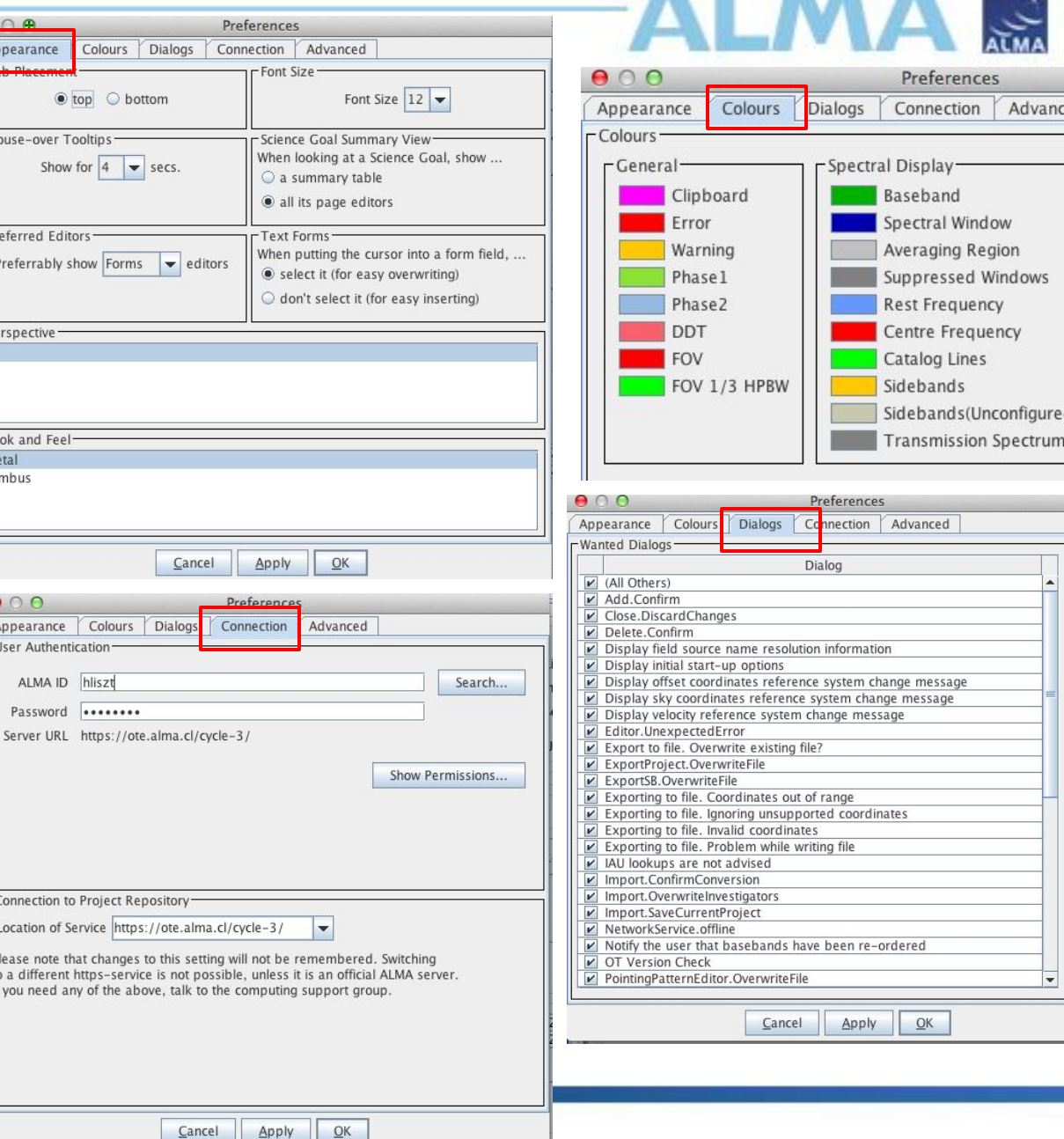

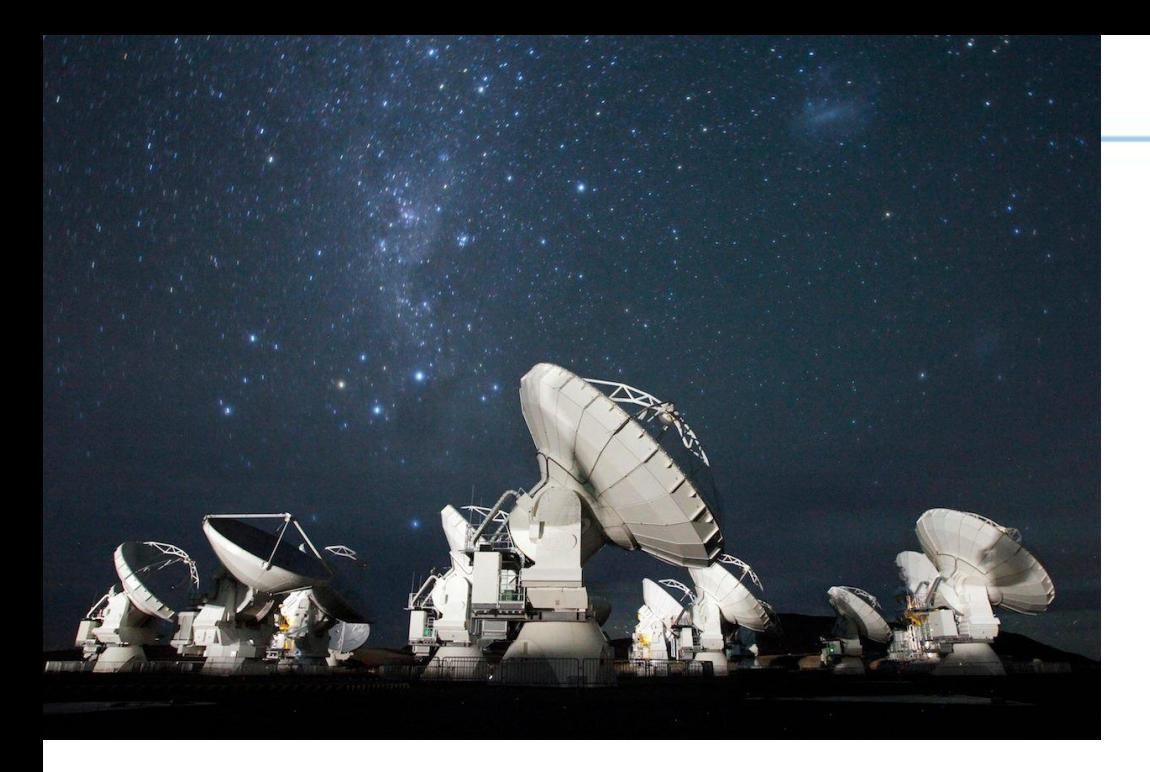

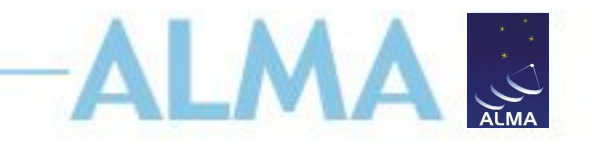

# **For more info:**

https://almascience.nrao.edu/

The Atacama Large Millimeter/submillimeter Array (ALMA), an international astronomy facility, is a partnership of Europe, North America and East Asia in cooperation with the Republic of Chile. ALMA is funded in Europe by the European Organization for Astronomical Research in the Southern Hemisphere (ESO), in North America by the U.S. National Science Foundation (NSF) in cooperation with the National Research Council of Canada (NRC) and the National Science Council of Taiwan (NSC), and in East Asia by the National Institutes of Natural Sciences (NINS) of Japan in cooperation with the Academia Sinica (AS) in Taiwan. ALMA construction and operations are led on behalf of Europe by ESO, on behalf of North America by the National Radio Astronomy Observatory (NRAO), which is managed by Associated Universities, Inc. (AUI), and on behalf of East Asia by the National Astronomical Observatory of Japan (NAOJ). The Joint ALMA Observatory (JAO) provides the unified leadership and management of the construction and operation of ALMA.

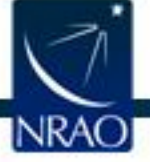